### <span id="page-0-0"></span>**Intel® Desktop Boards BIOS Settings Glossary**

The BIOS Setup program can be used to view and change the BIOS settings for the computer. BIOS Setup is accessed by pressing **F2** after the Power-On Self-Test (POST) memory test begins and before the operating system boot begins.

**The presence of menus and BIOS settings are dependent on your board model, hardware components installed, and the BIOS version.** 

If any problems occur (poor performance, intermittent issues) after making BIOS settings changes, reset the BIOS to default values:

- 1. During boot, enter the BIOS setup by pressing **F2**.
- 2. Press **F9** to set defaults.
- 3. Press **F10** to save and exit.

If the system locks or won't boot after making BIOS settings changes, perform a BIOS recovery as described at [http://support.intel.com/support/motherboards/desktop/sb/CS-023360.htm.](http://support.intel.com/support/motherboards/desktop/sb/CS-023360.htm)

### **Find BIOS settings (Ctrl+Click)**

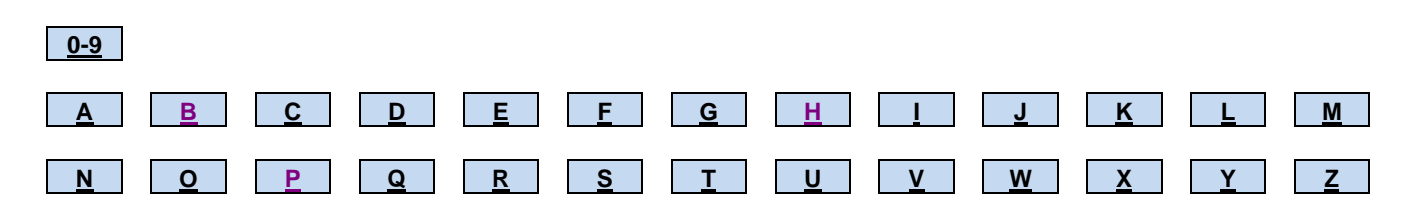

## <span id="page-1-0"></span>**0 – 9**

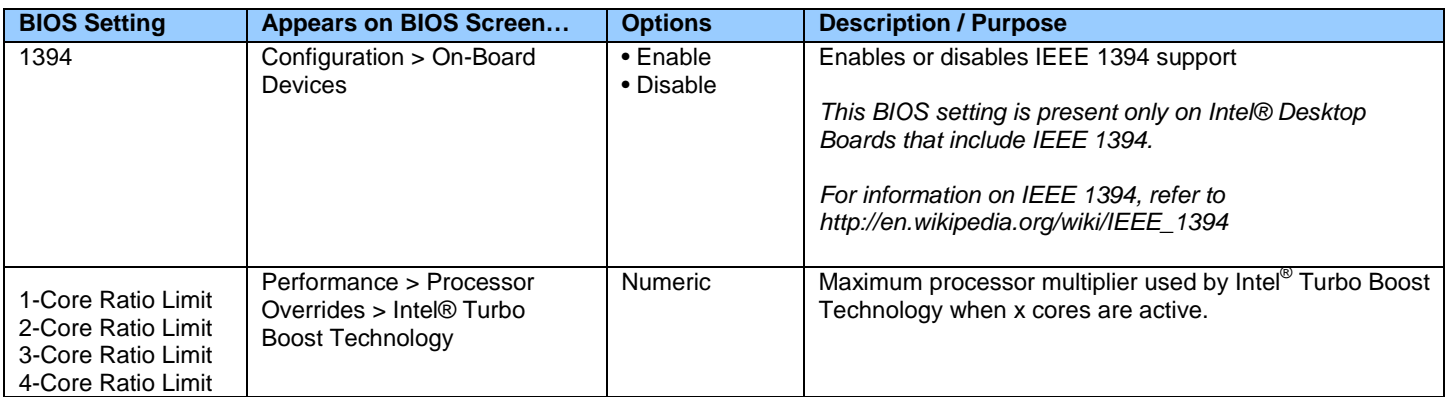

# <span id="page-1-1"></span>**[A](#page-1-1)**

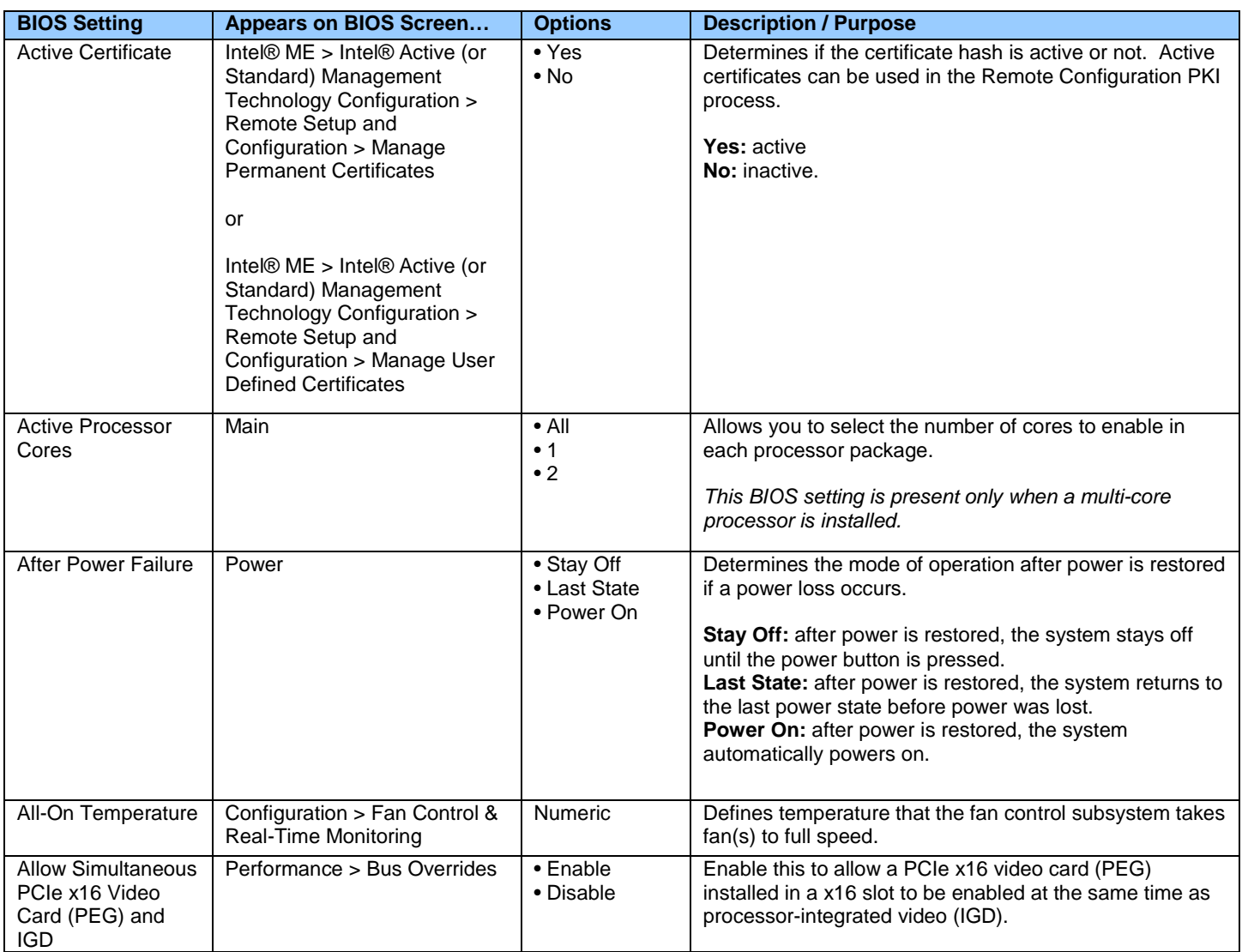

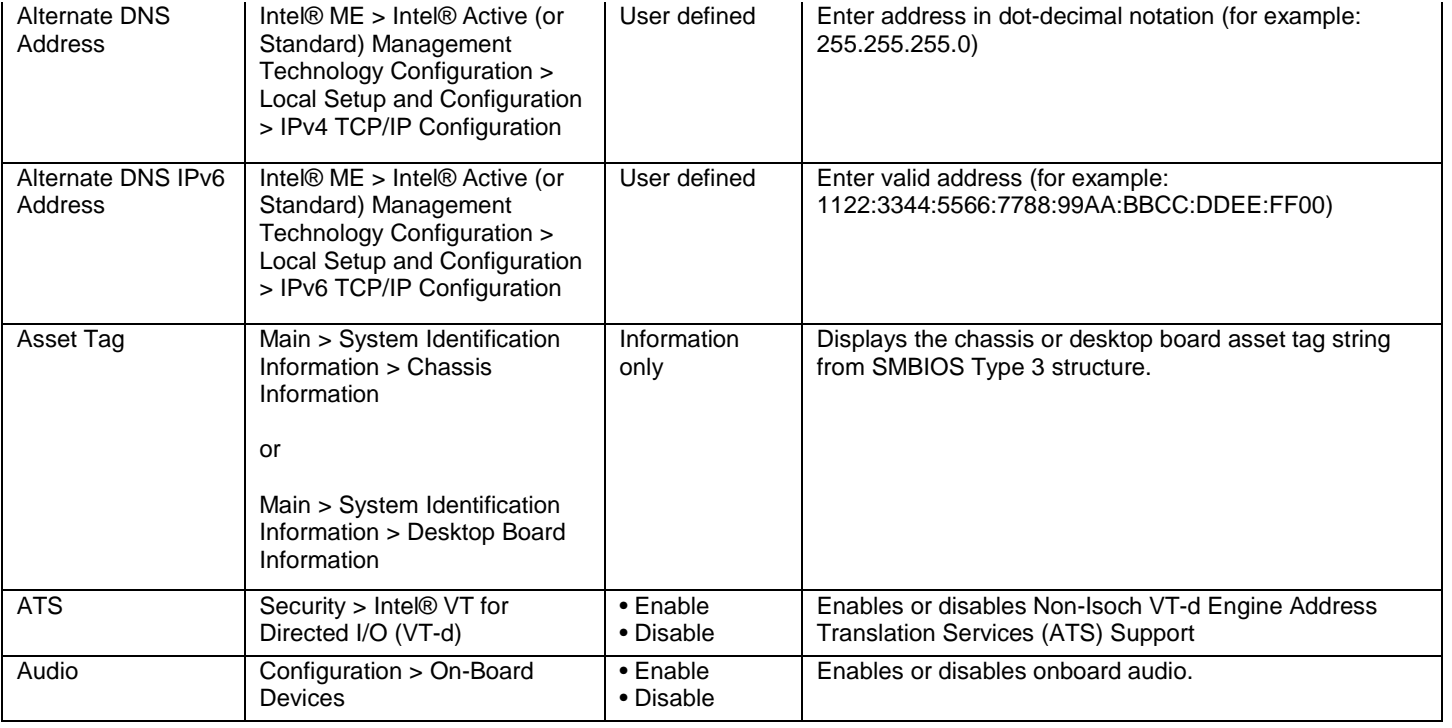

## <span id="page-2-0"></span>**B**

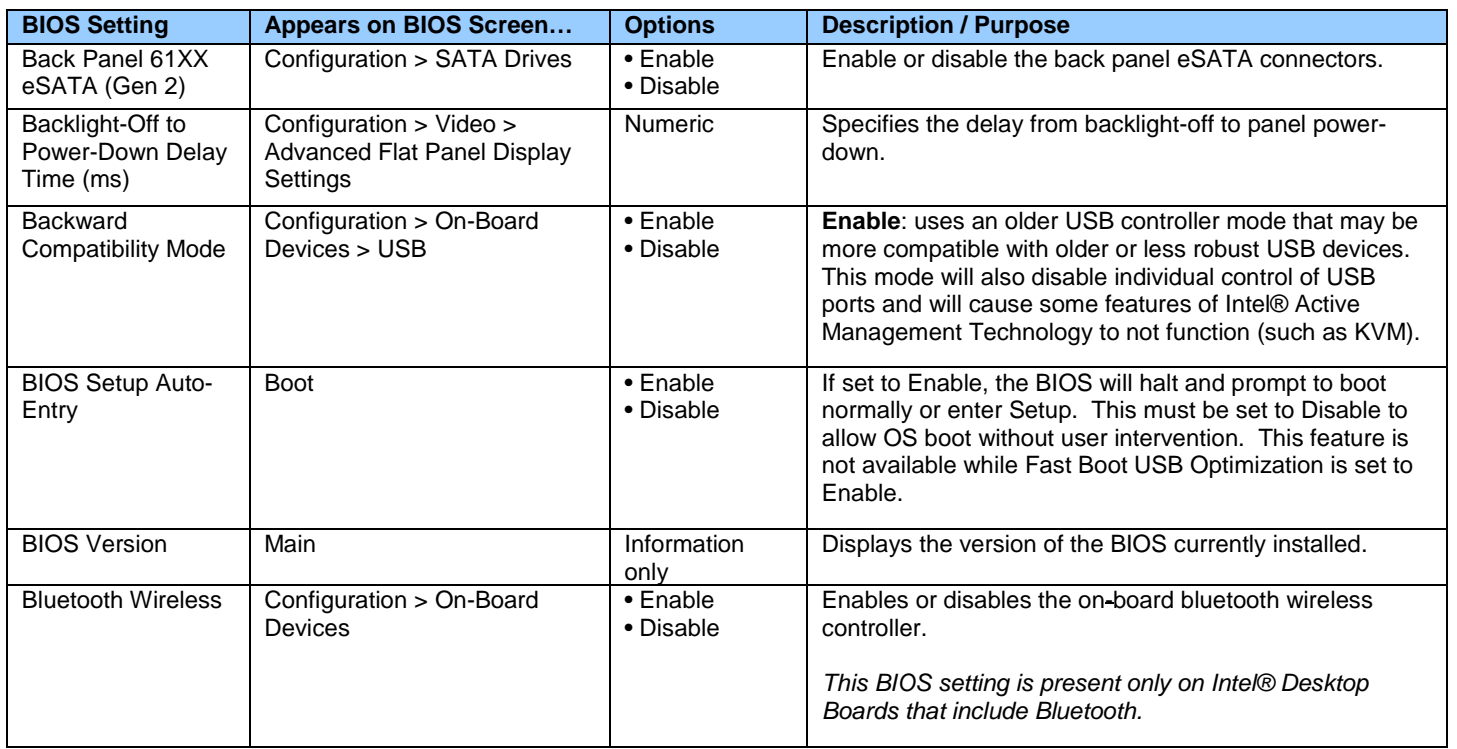

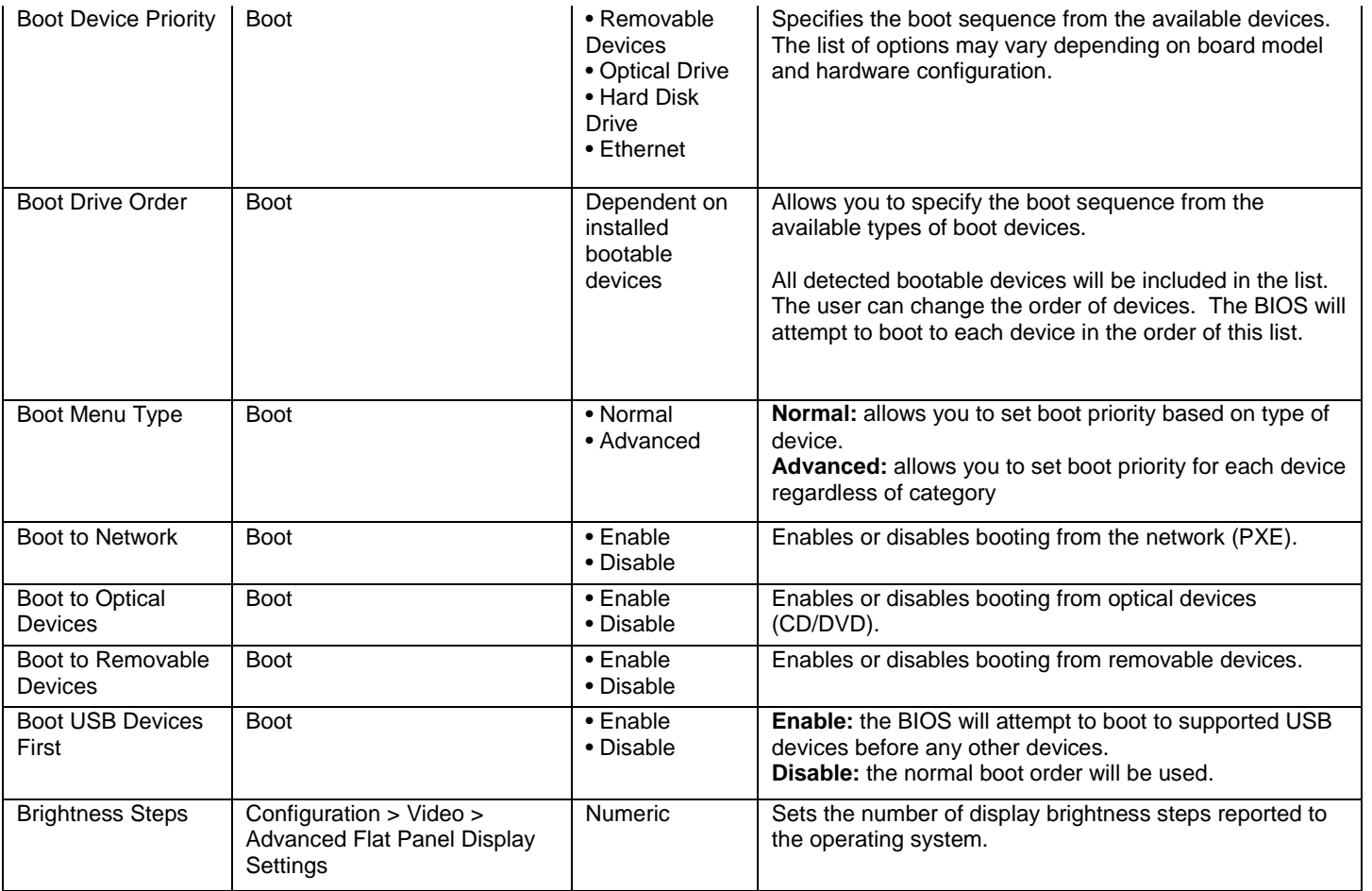

# <span id="page-3-0"></span>**C**

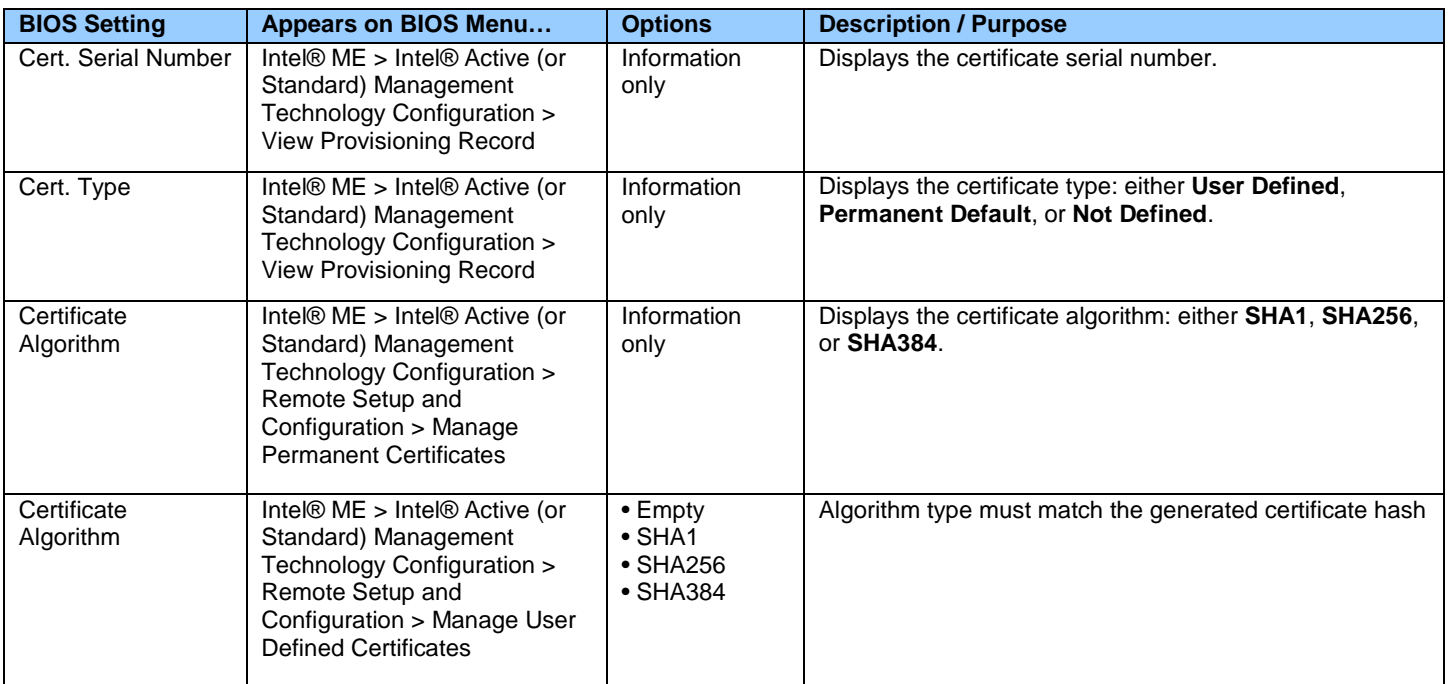

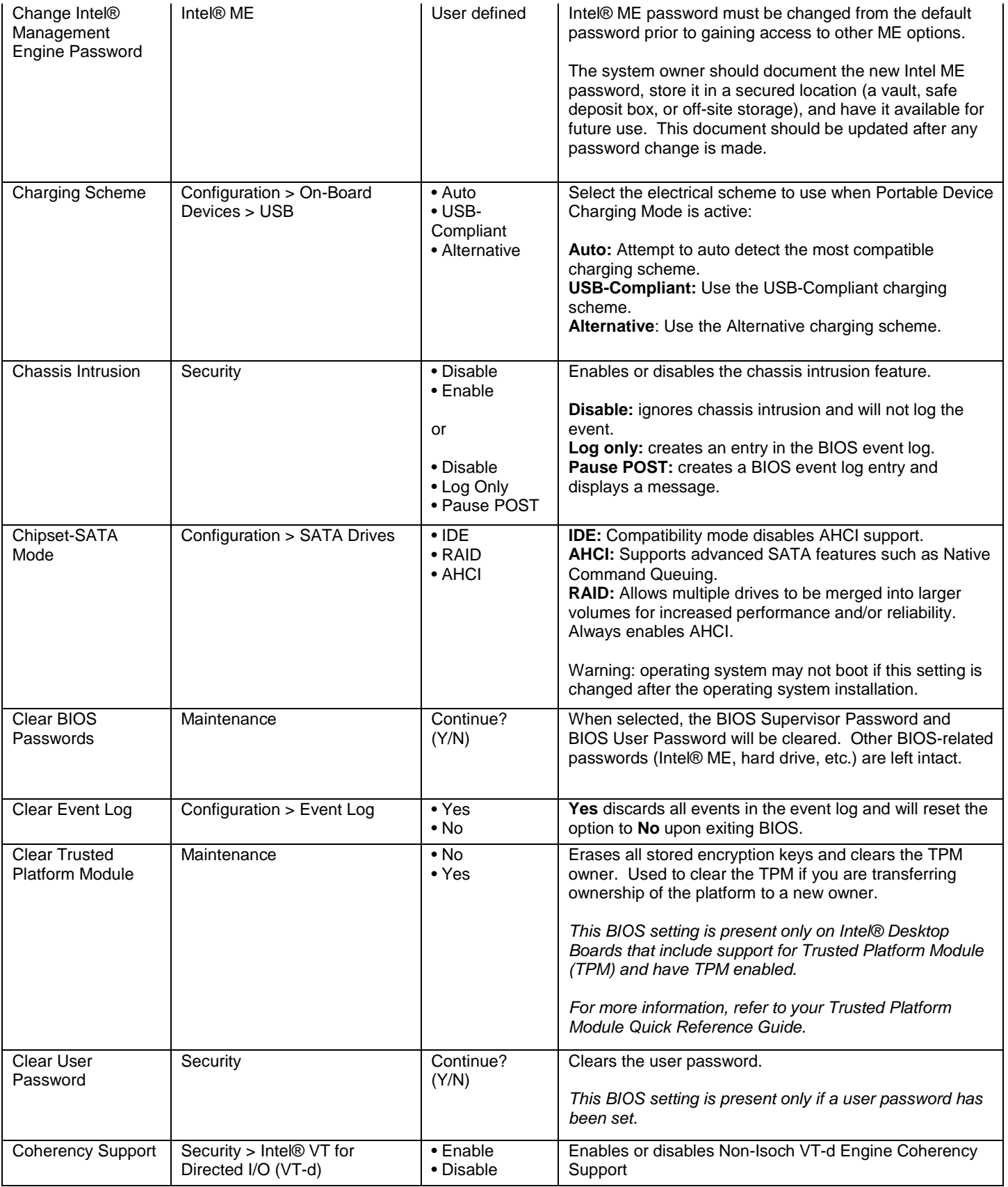

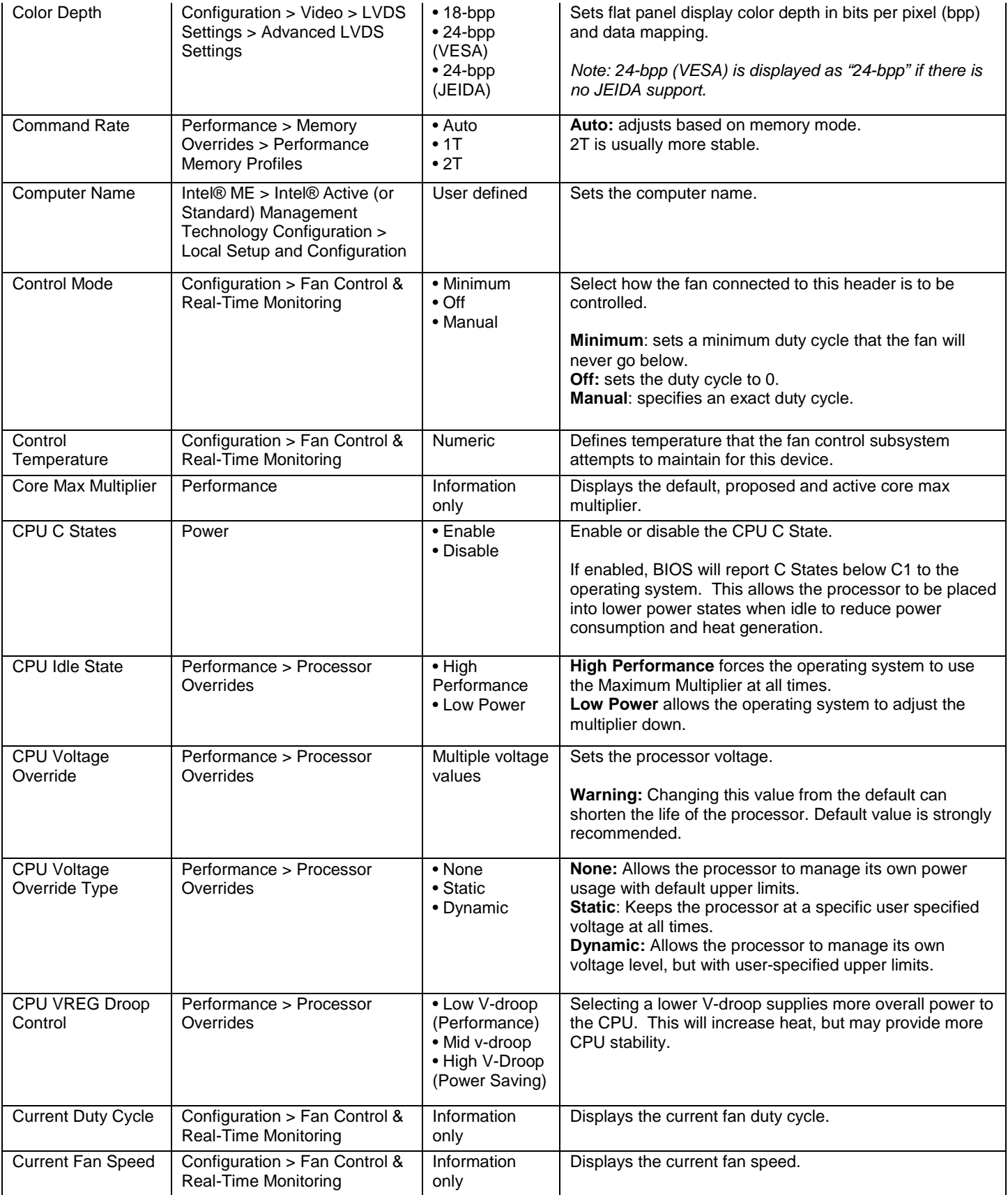

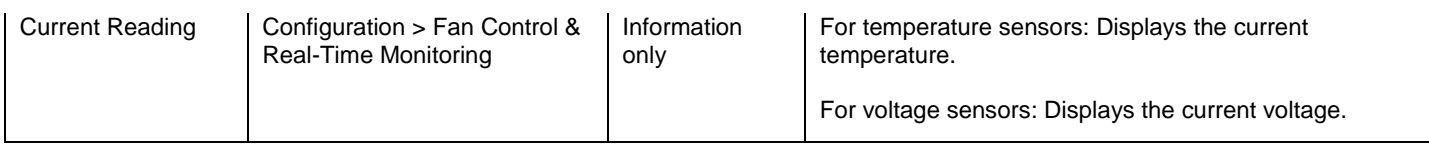

# <span id="page-6-0"></span>**D**

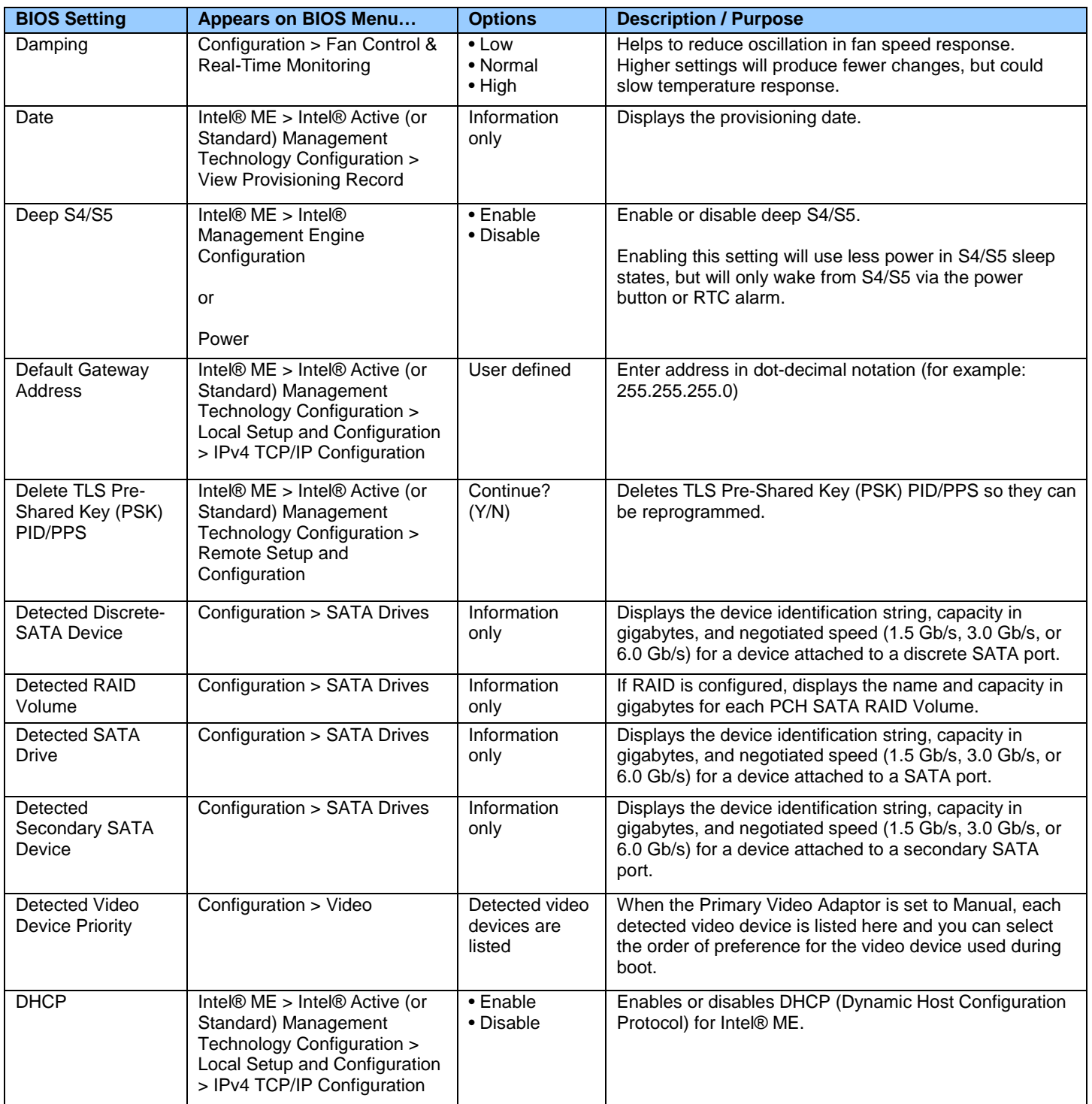

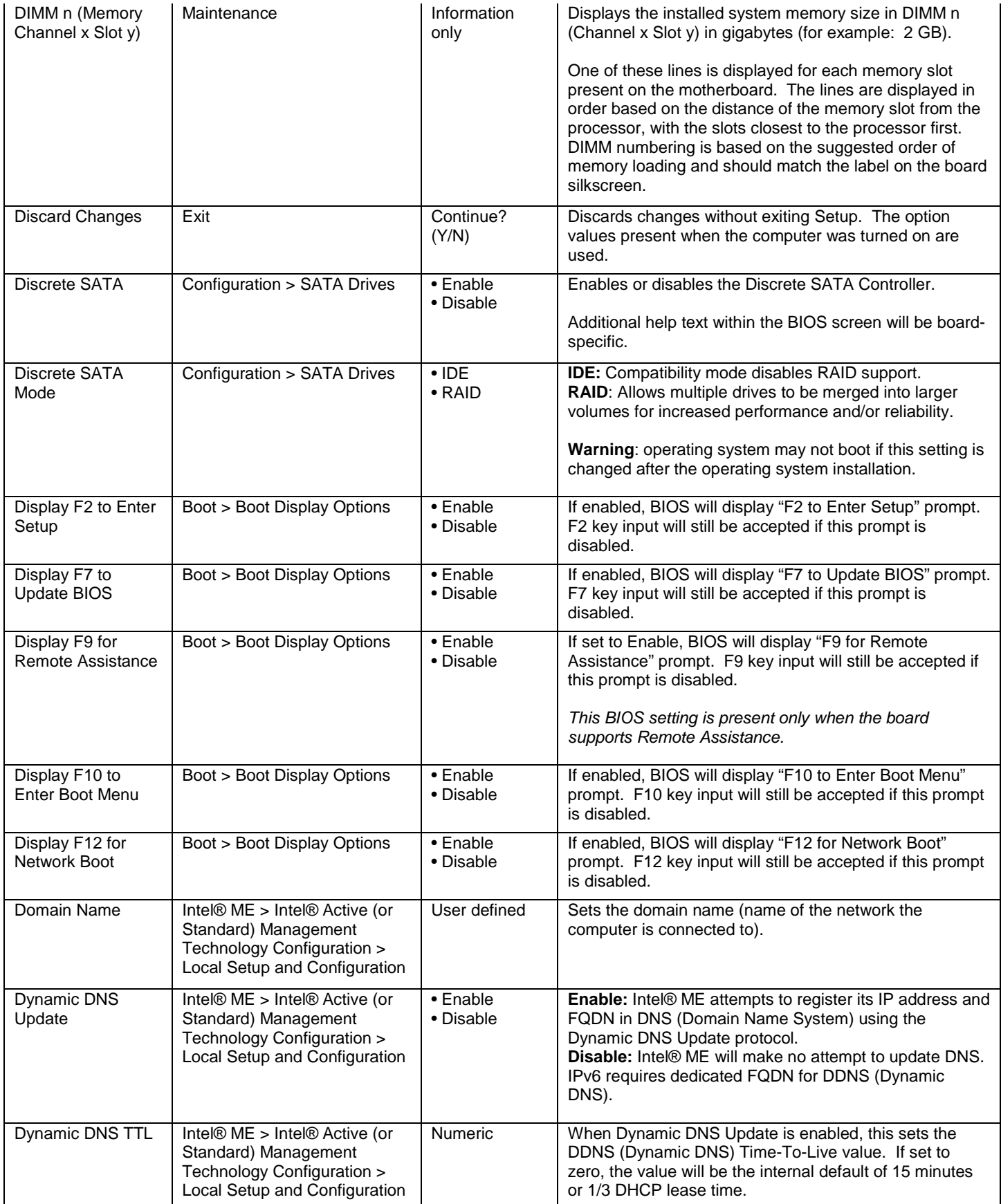

## <span id="page-8-0"></span>**E**

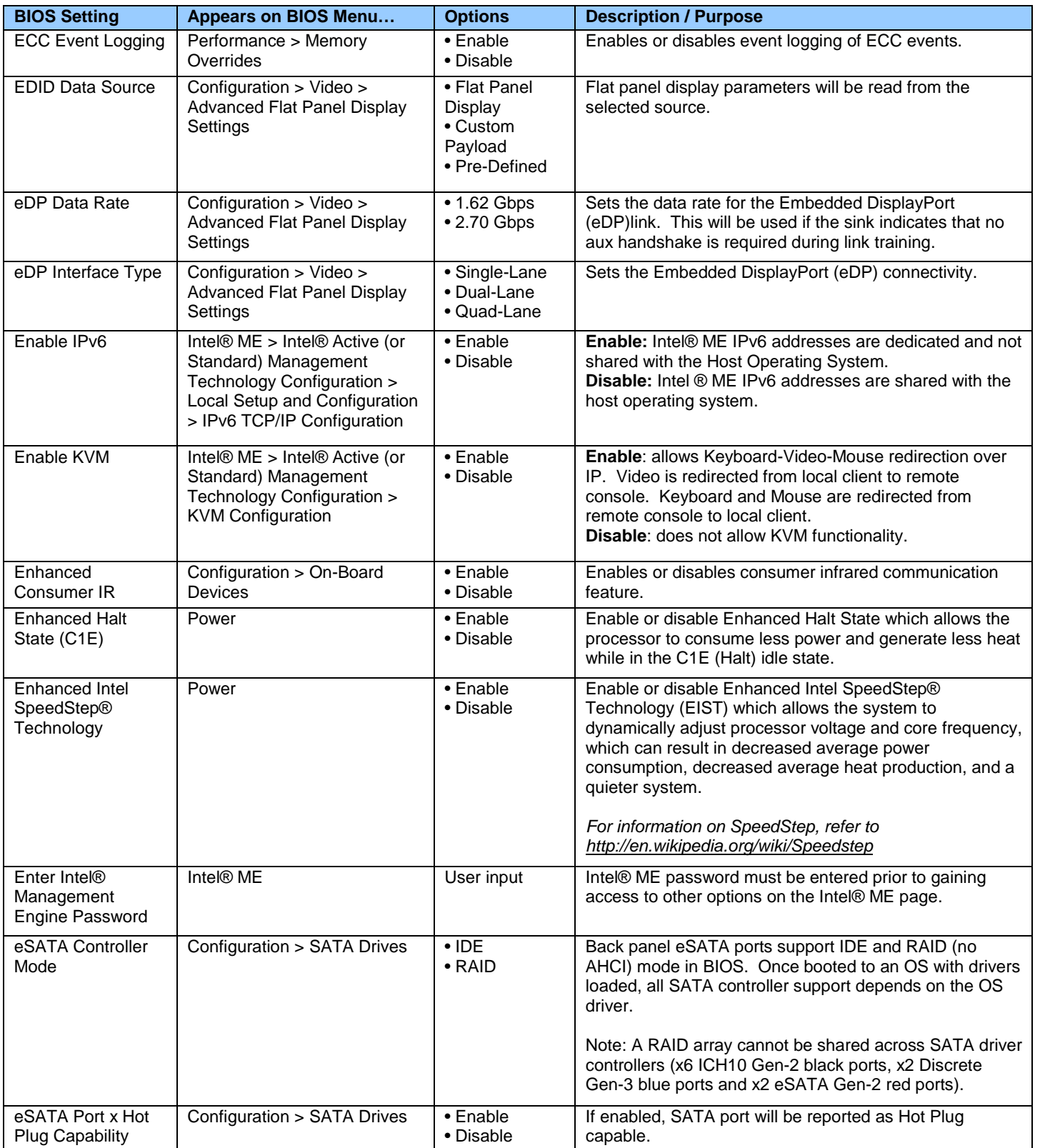

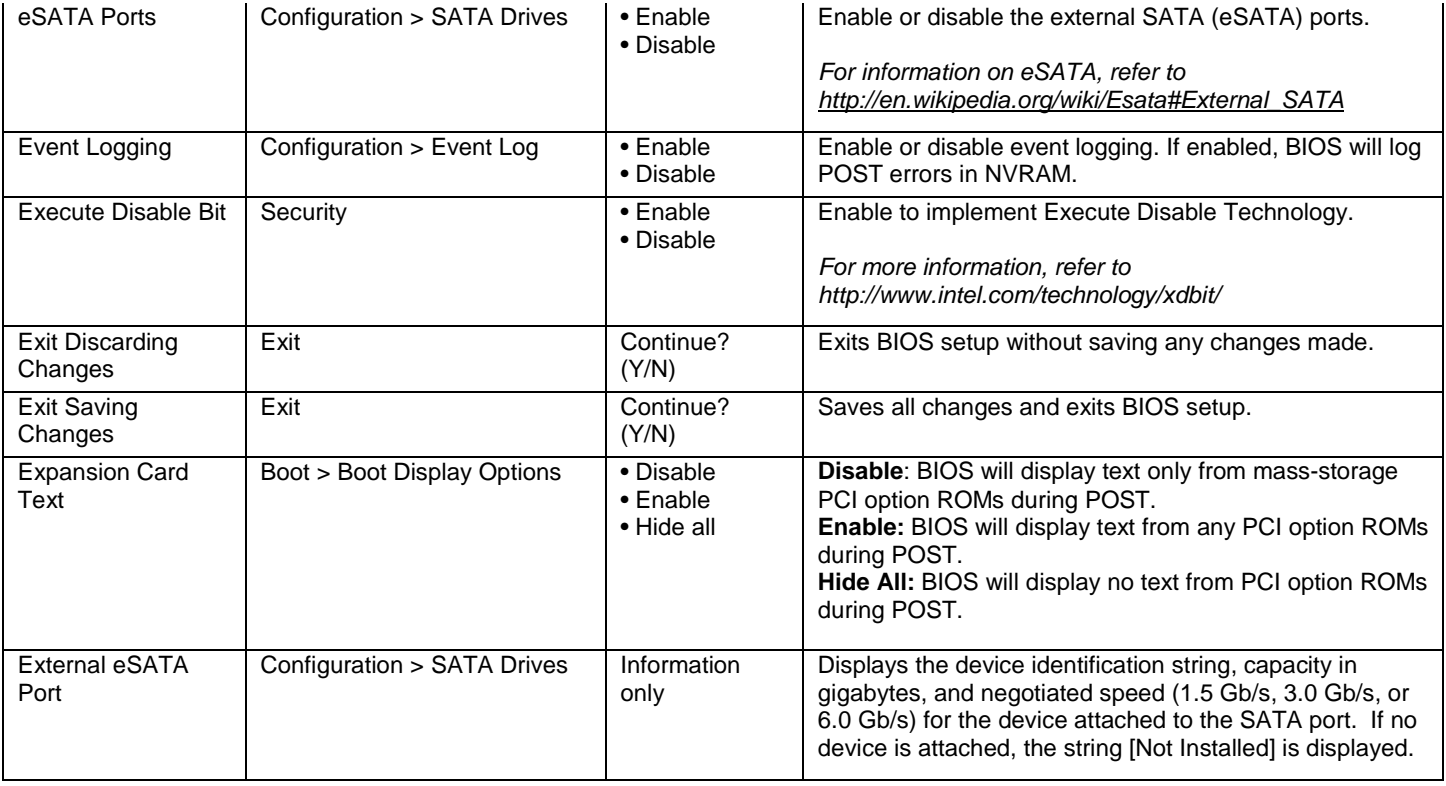

## <span id="page-9-0"></span>**F**

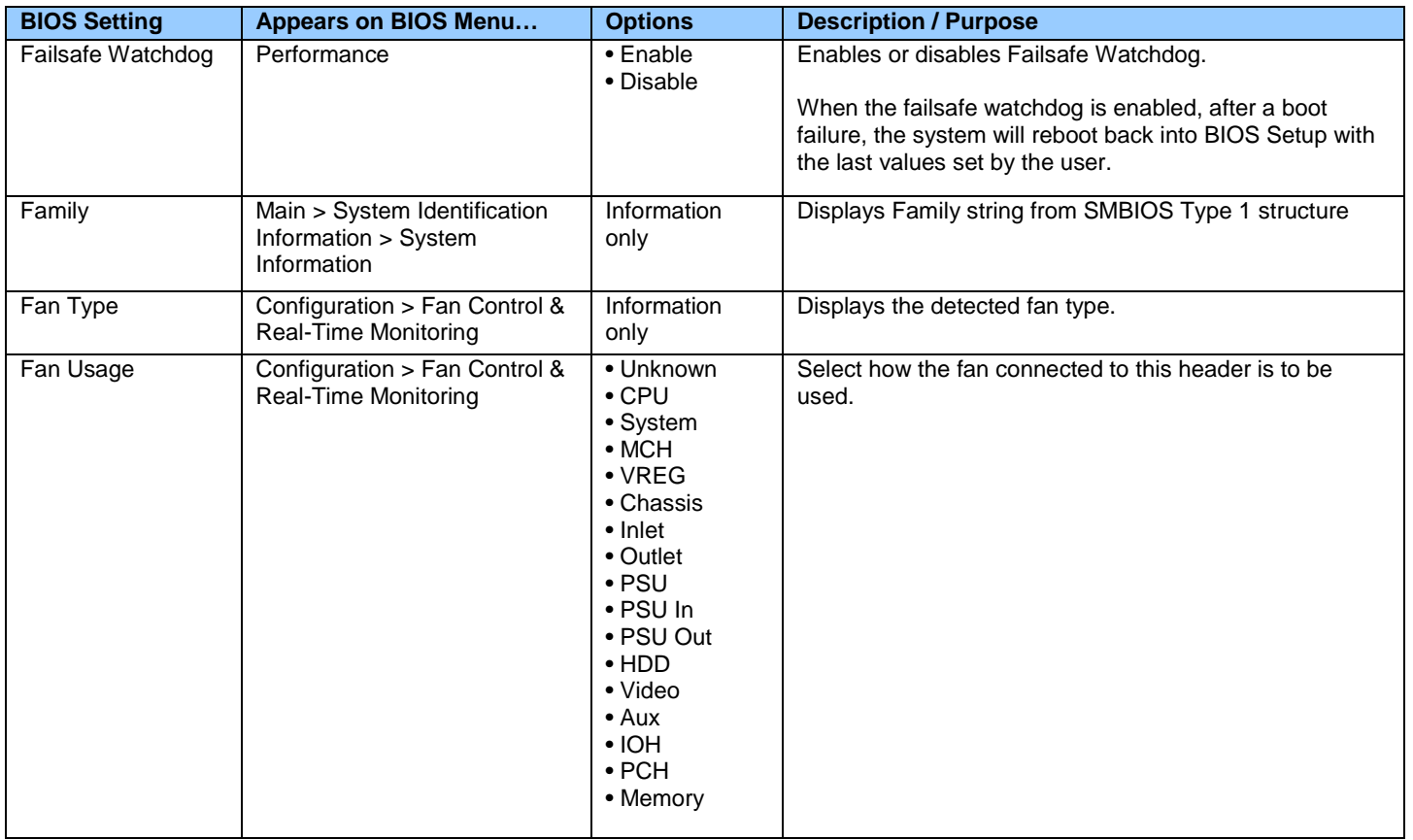

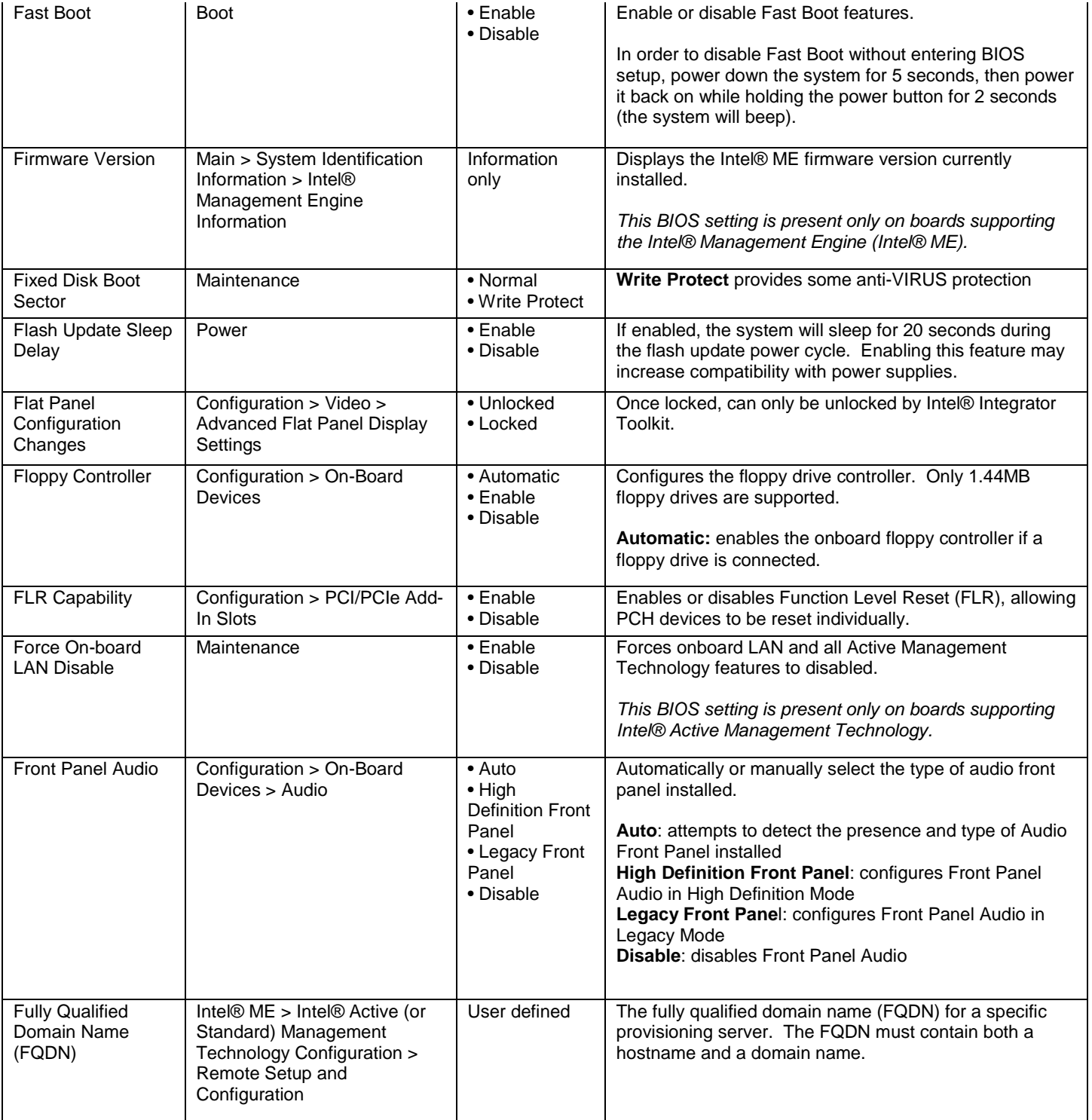

### <span id="page-11-0"></span>**G**

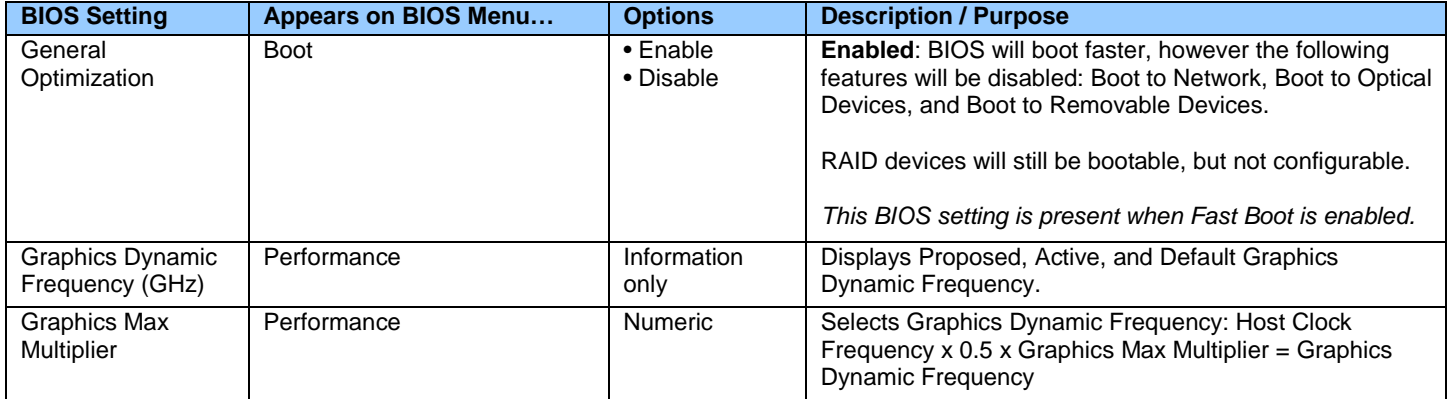

# <span id="page-11-1"></span>**H**

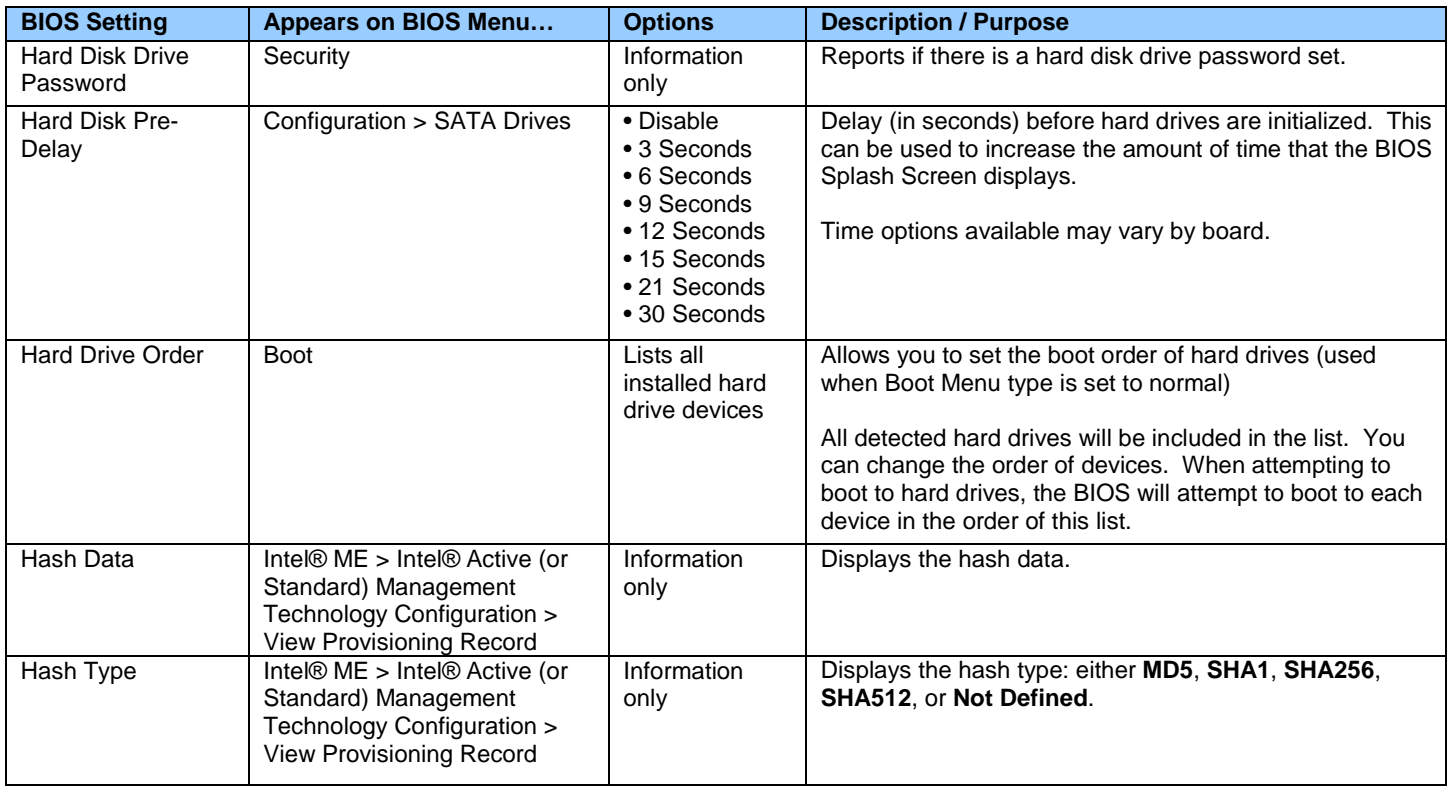

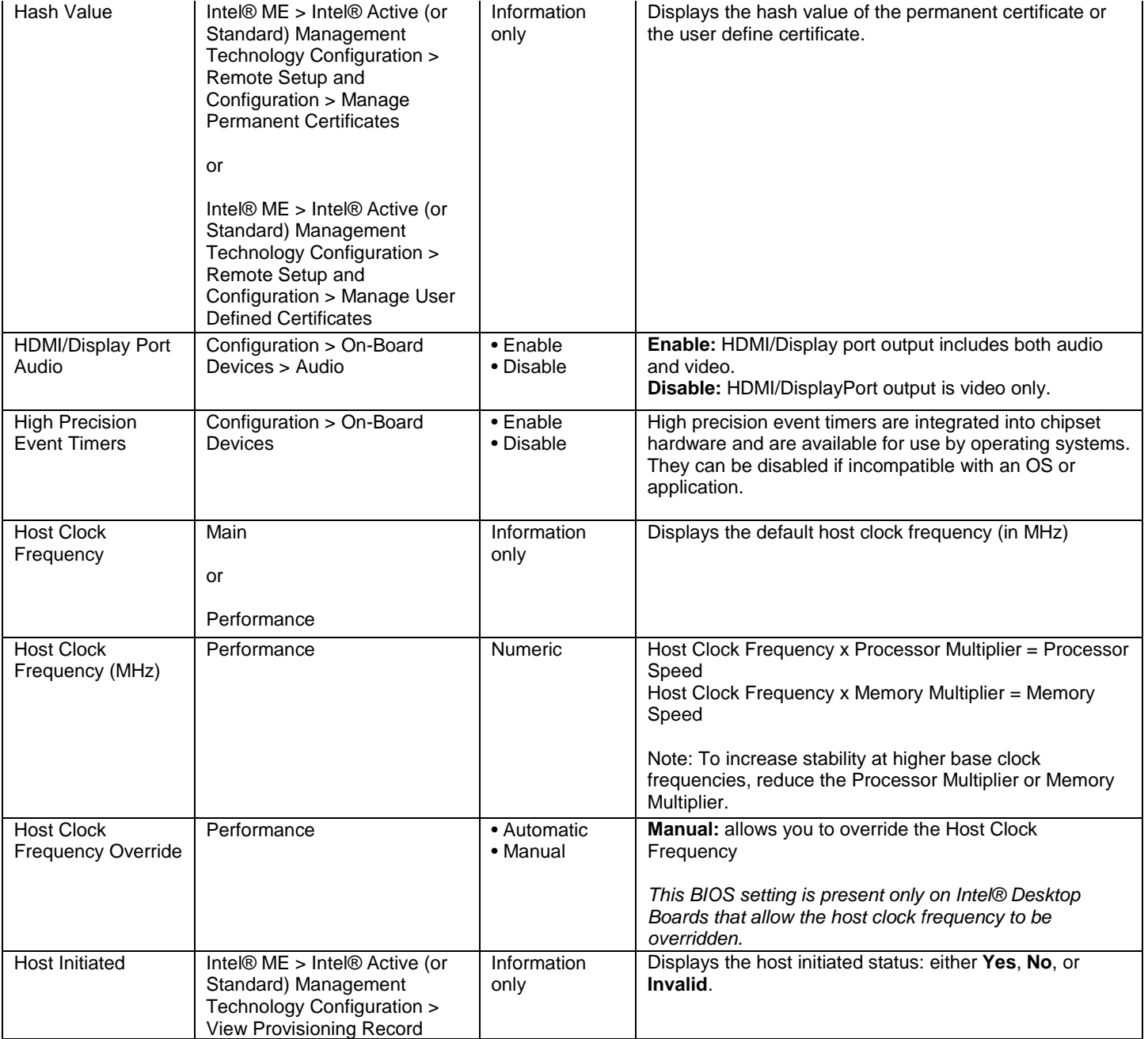

<span id="page-12-0"></span>**I**

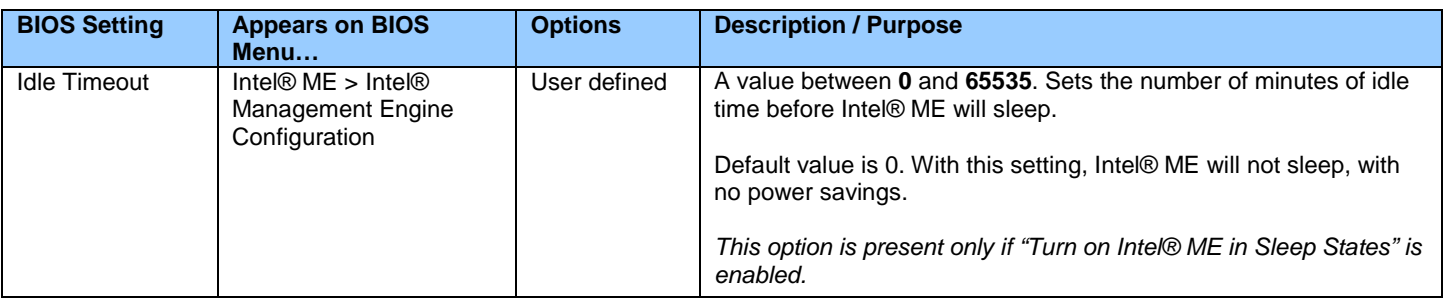

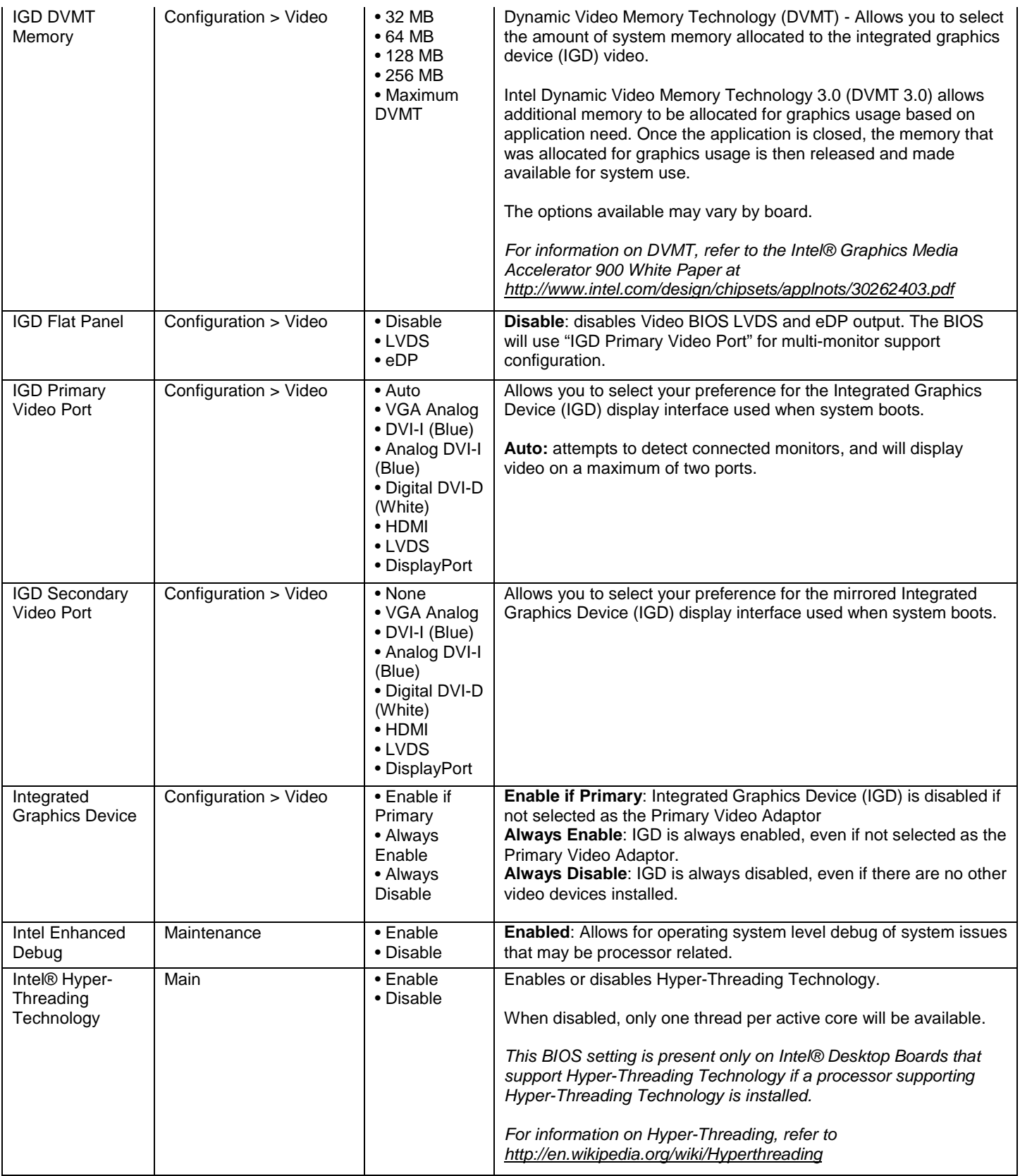

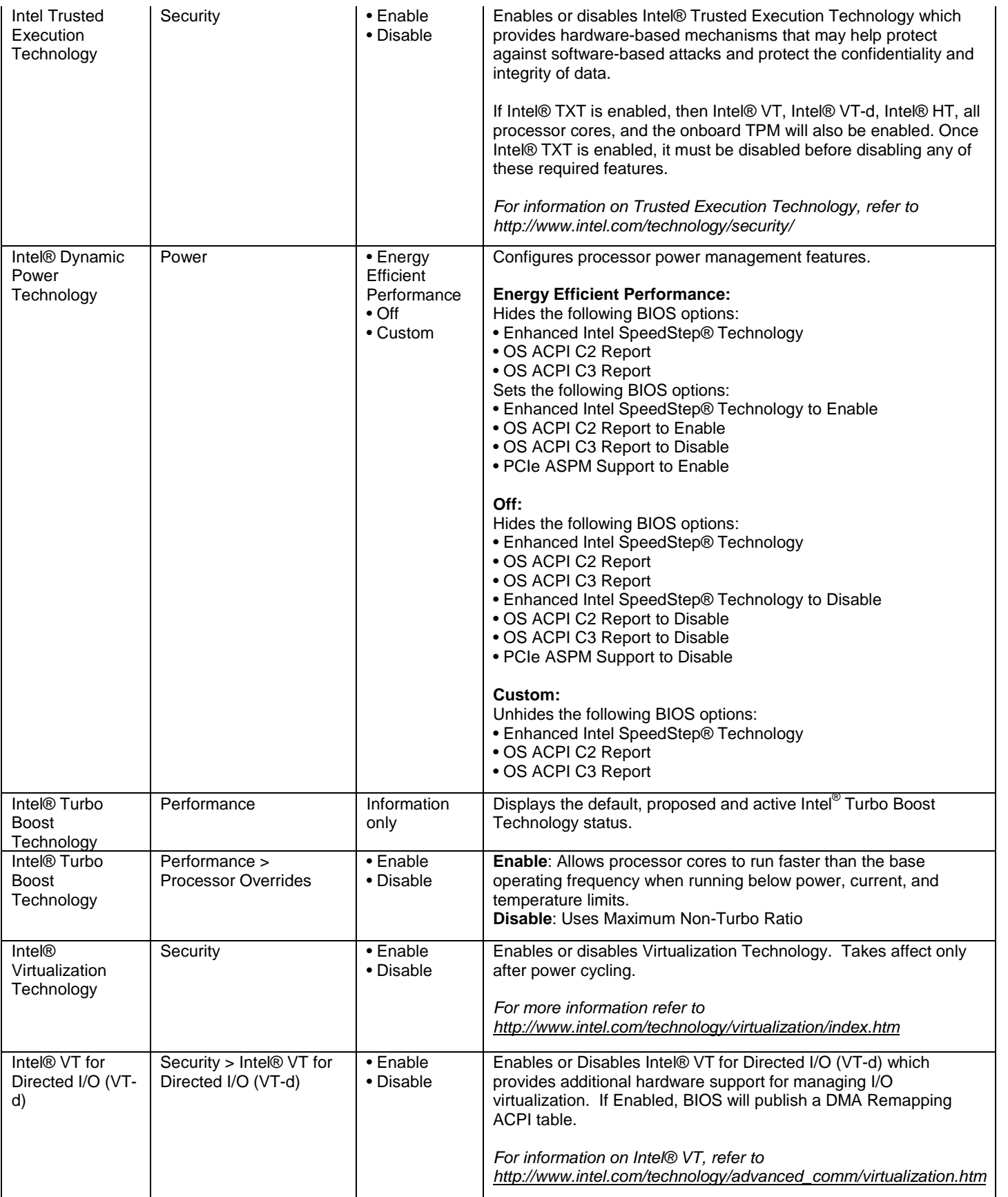

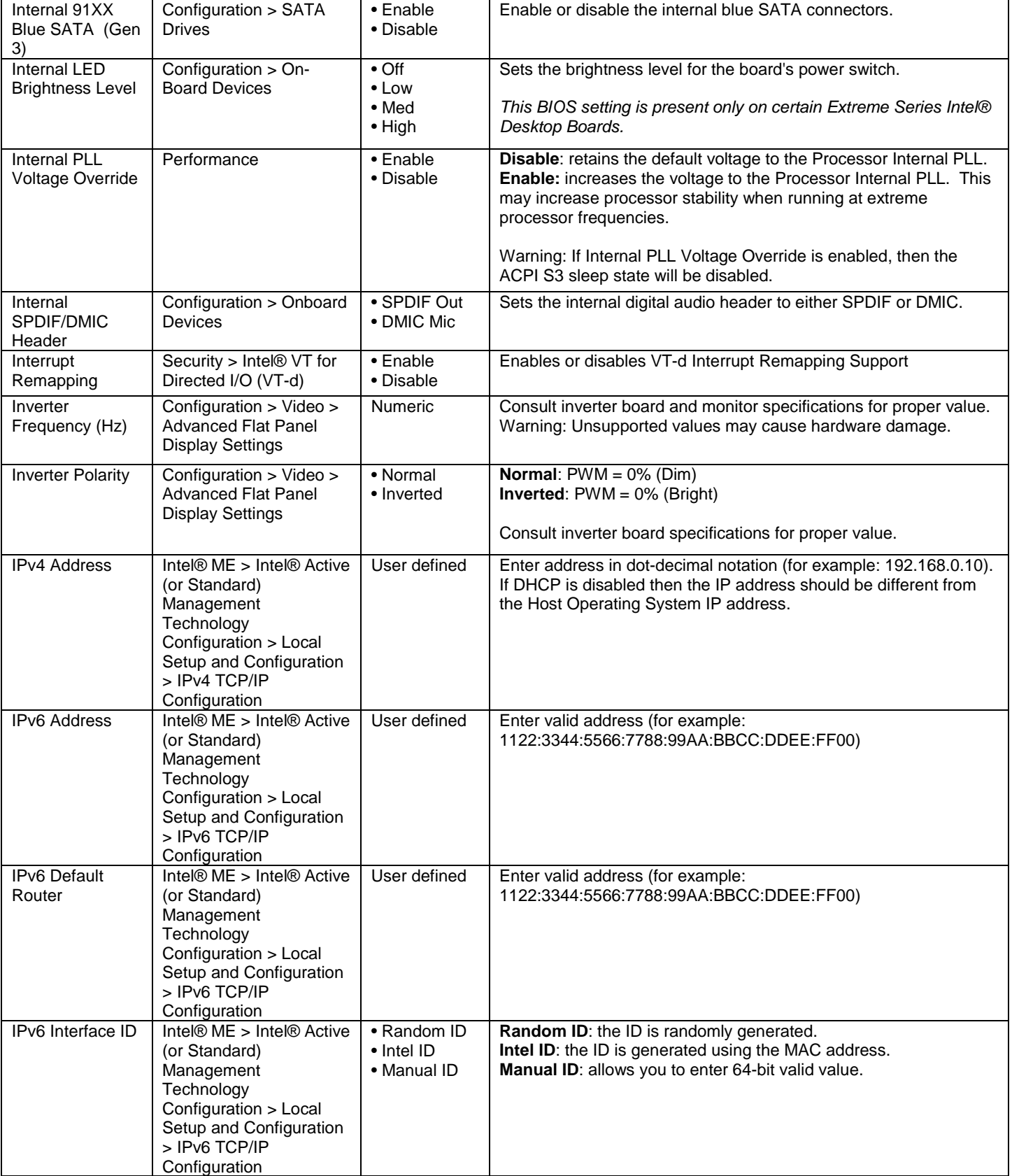

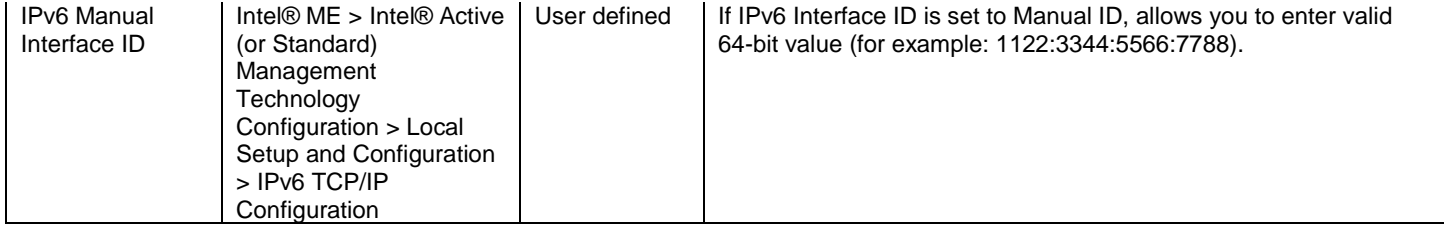

<span id="page-16-0"></span>**J**

There currently are no BIOS settings that begin with the letter J.

# <span id="page-16-1"></span>**K**

There currently are no BIOS settings that begin with the letter K.

# <span id="page-16-2"></span>**L**

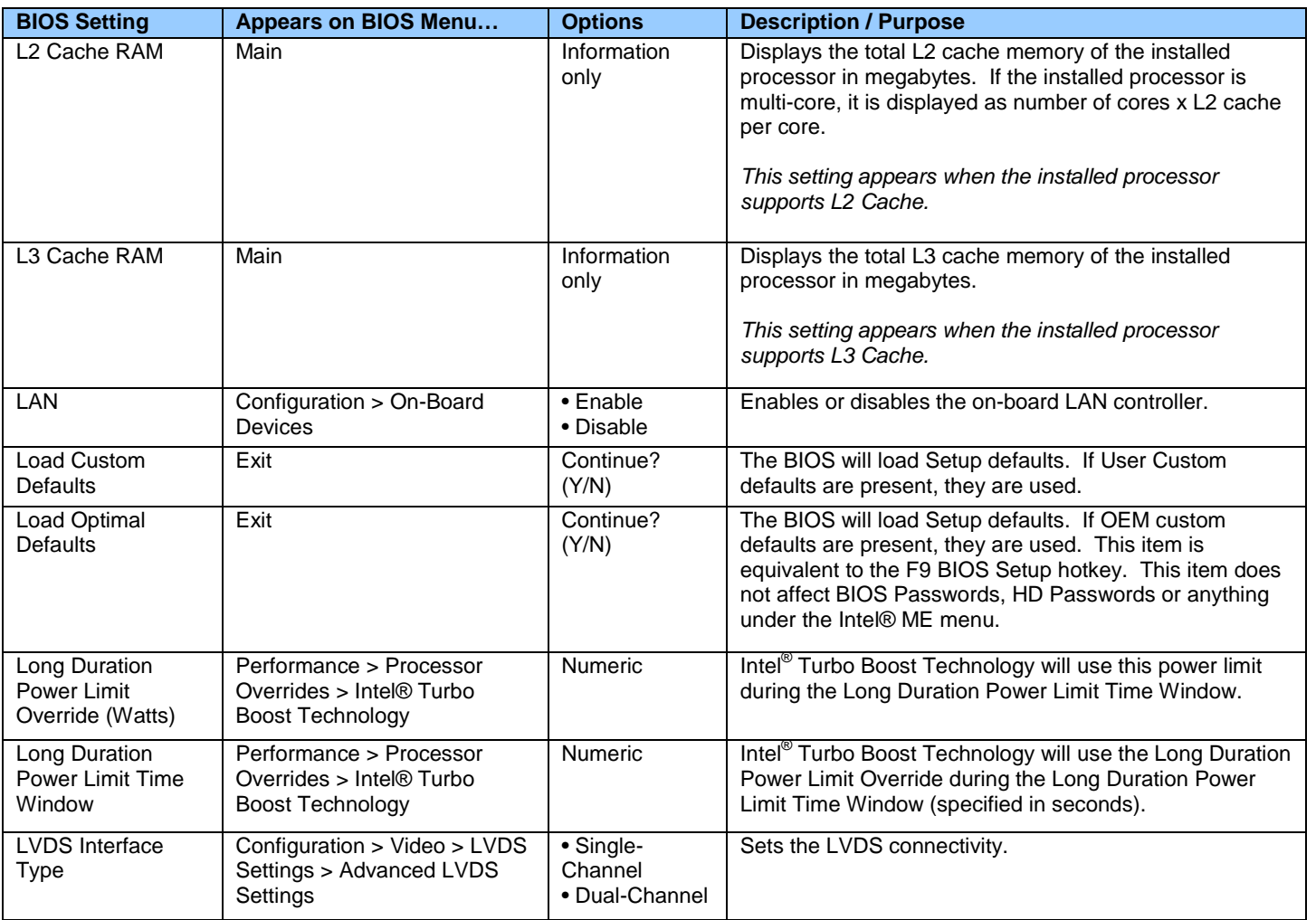

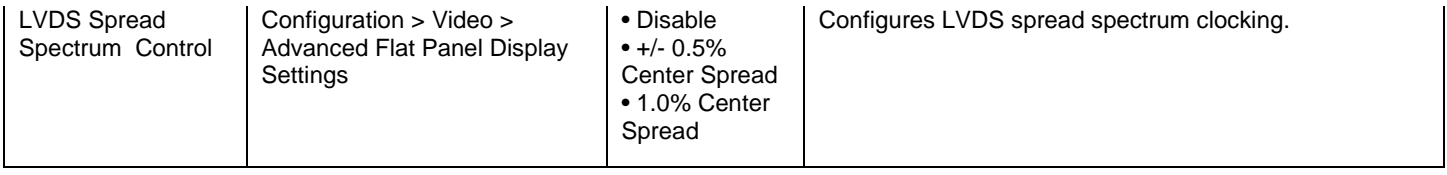

### <span id="page-17-0"></span>**M**

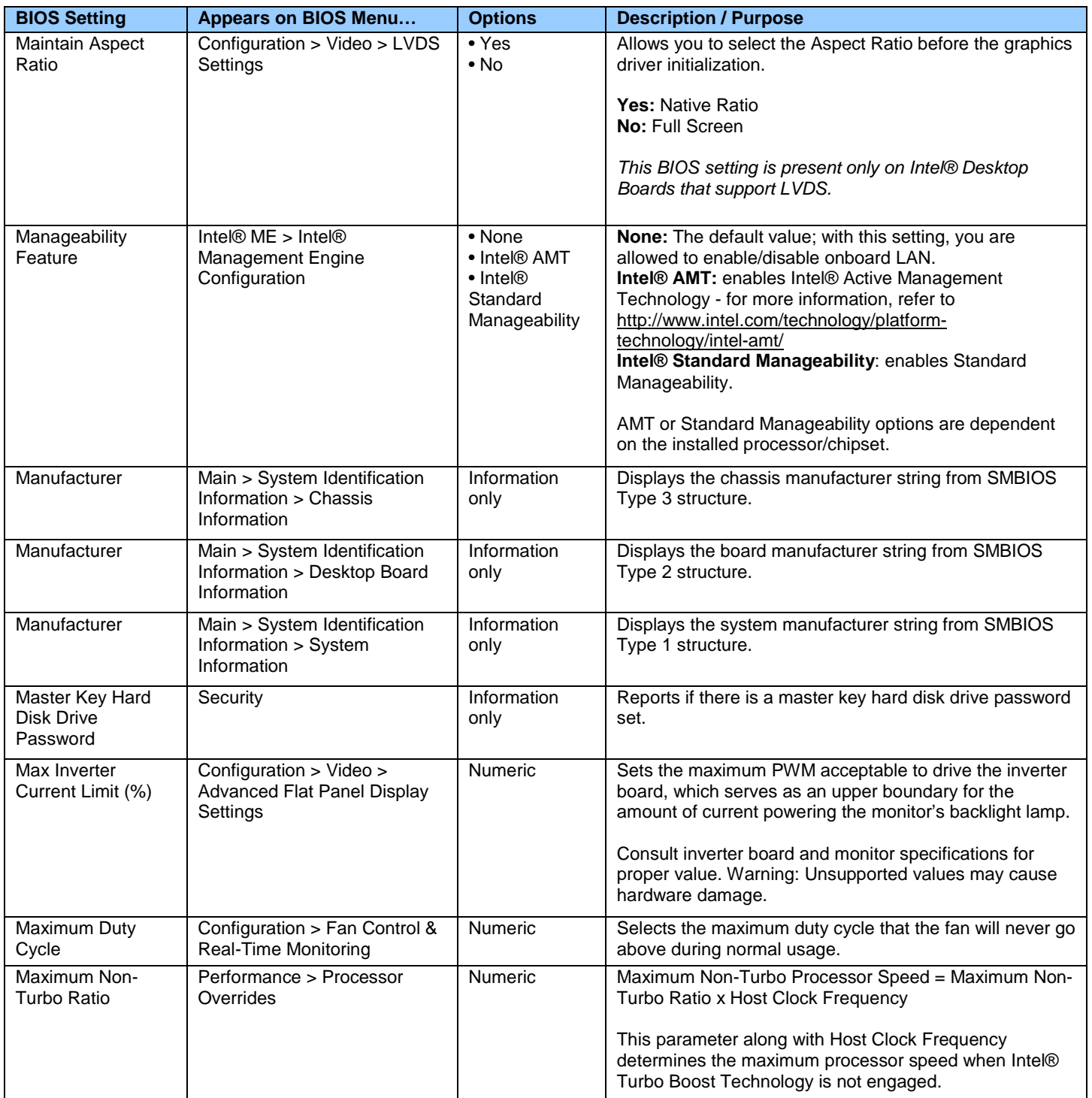

I

a ka

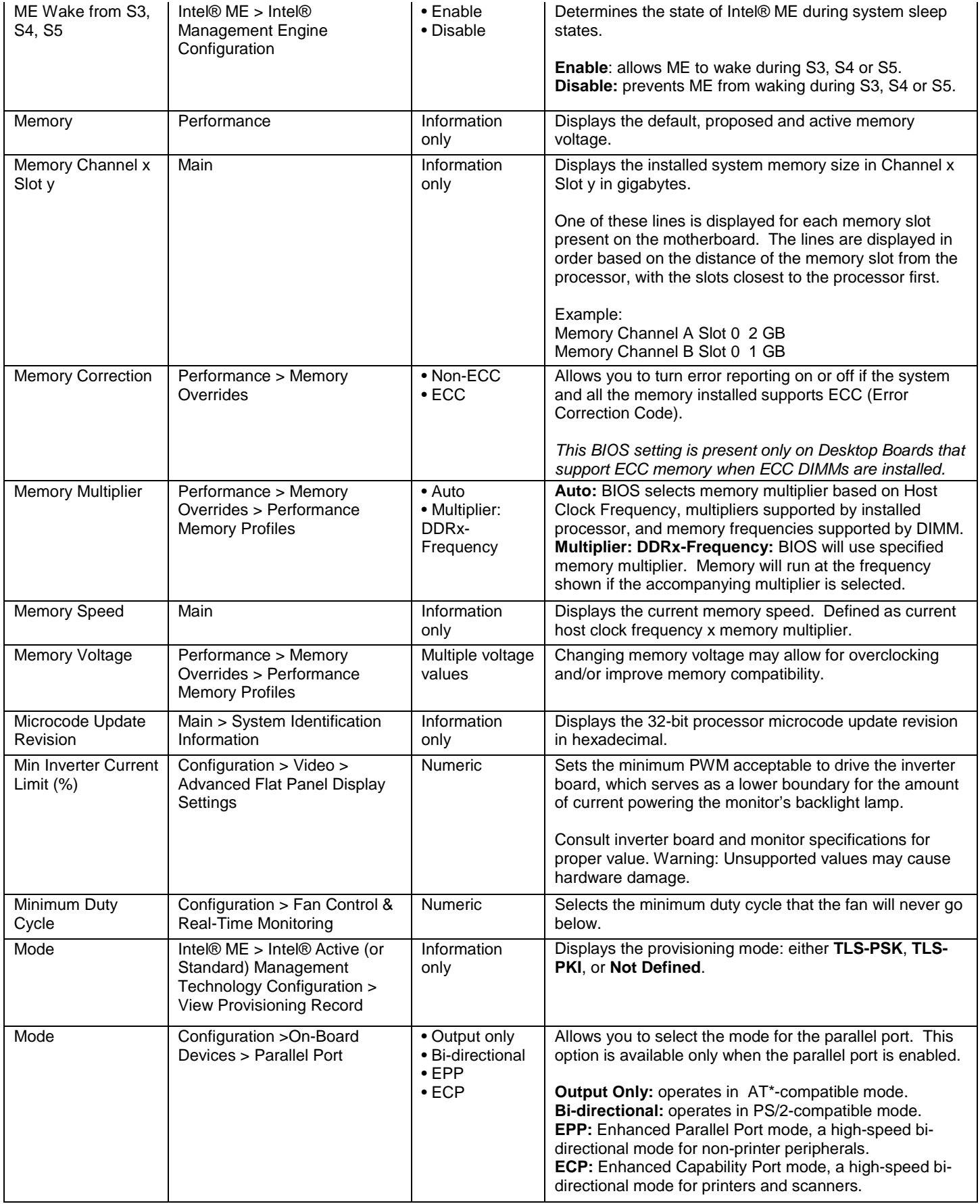

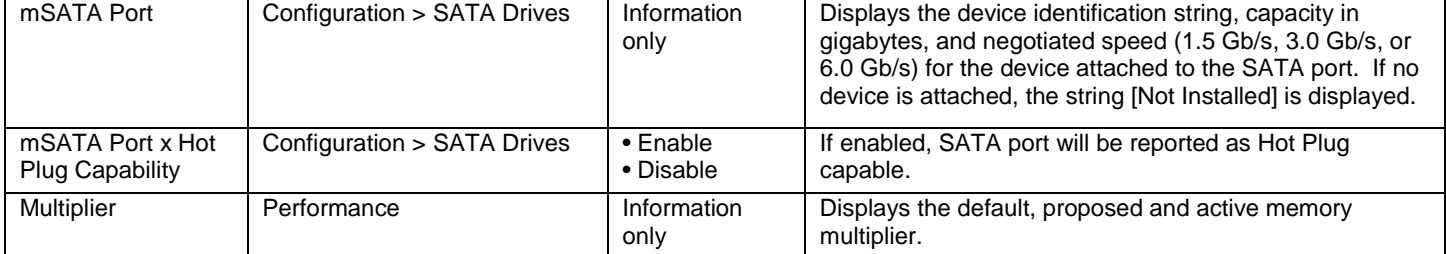

## <span id="page-19-0"></span>**N**

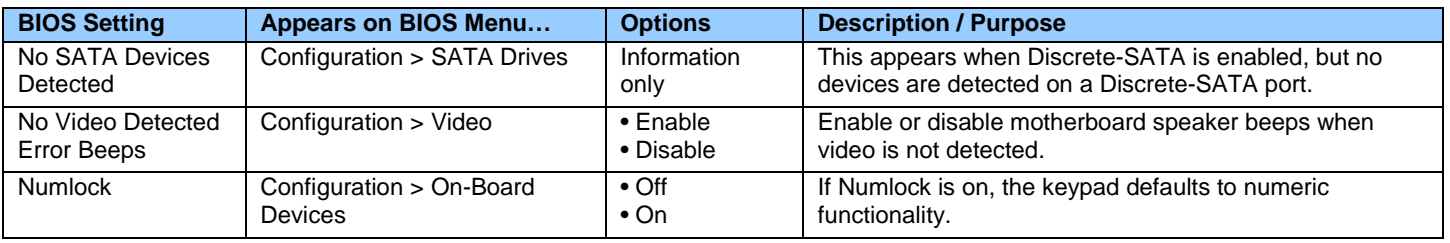

## <span id="page-19-1"></span>**O**

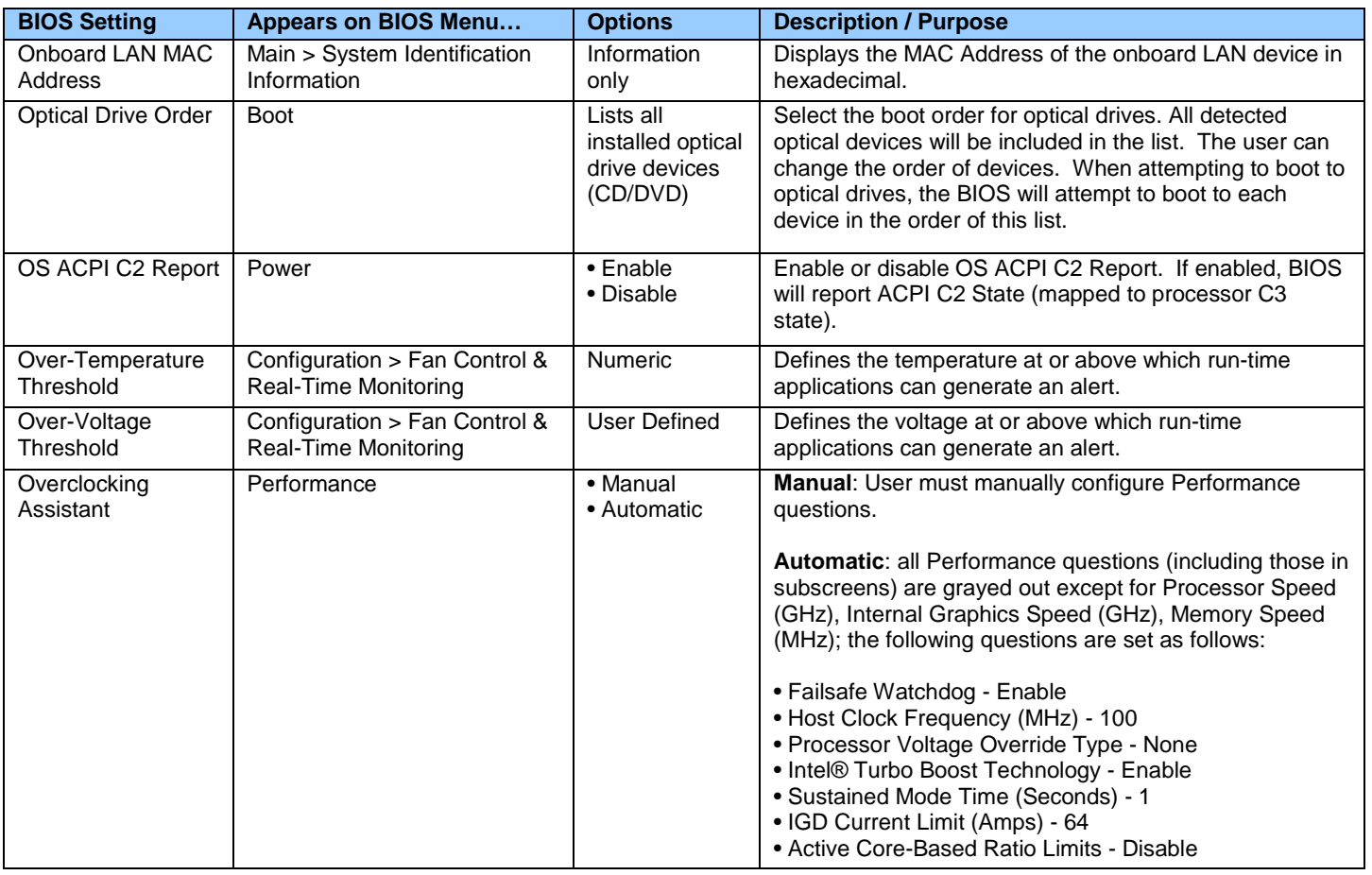

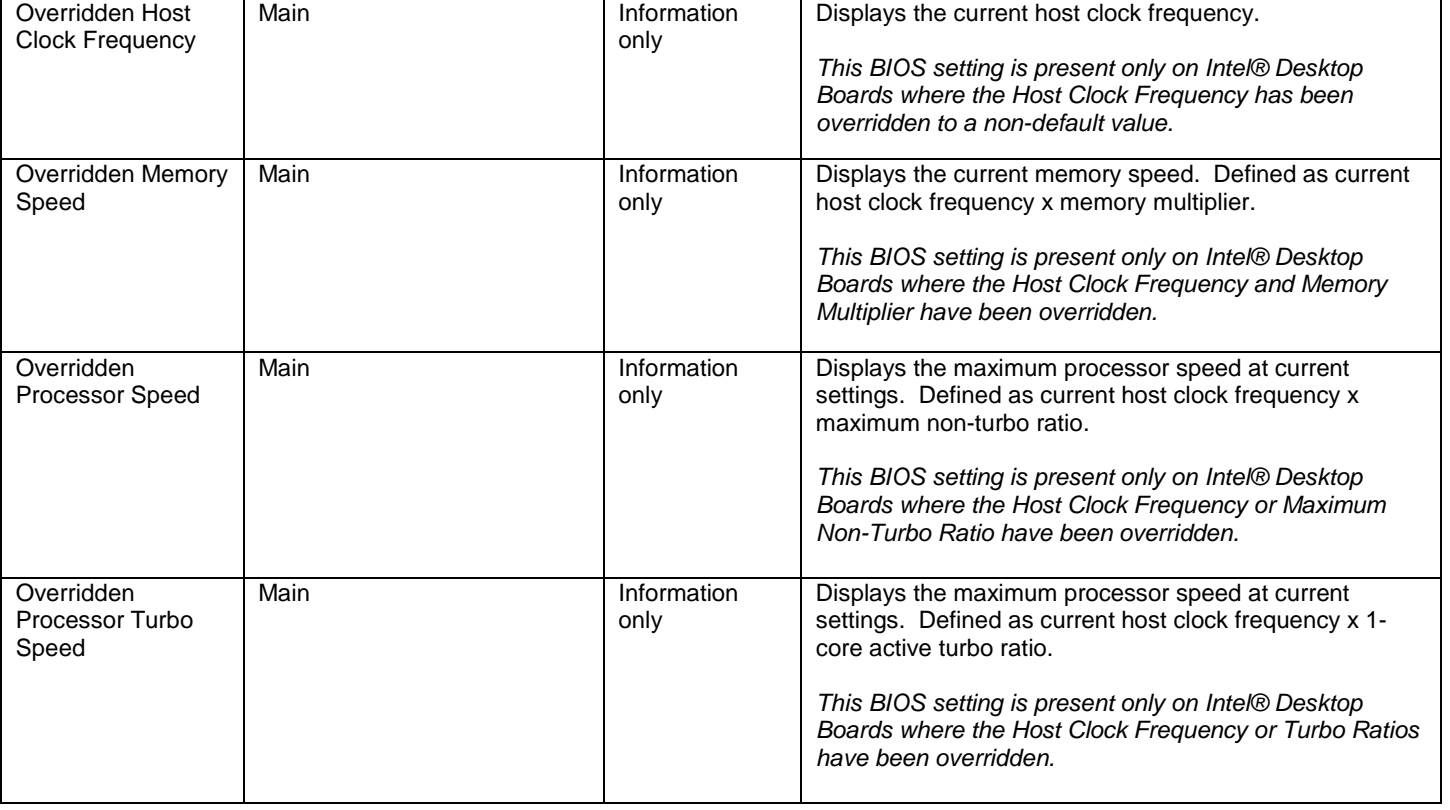

## <span id="page-20-0"></span>**P**

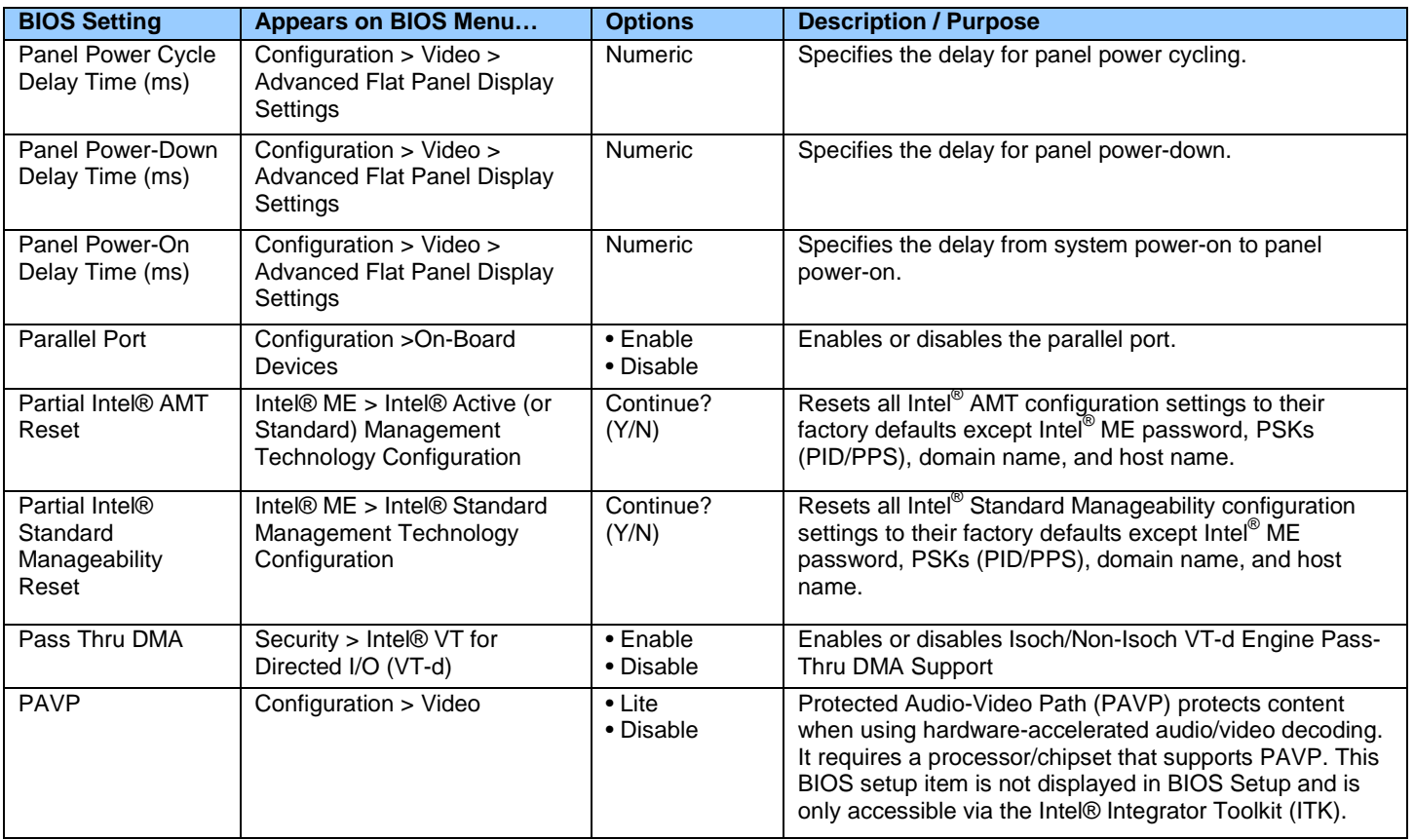

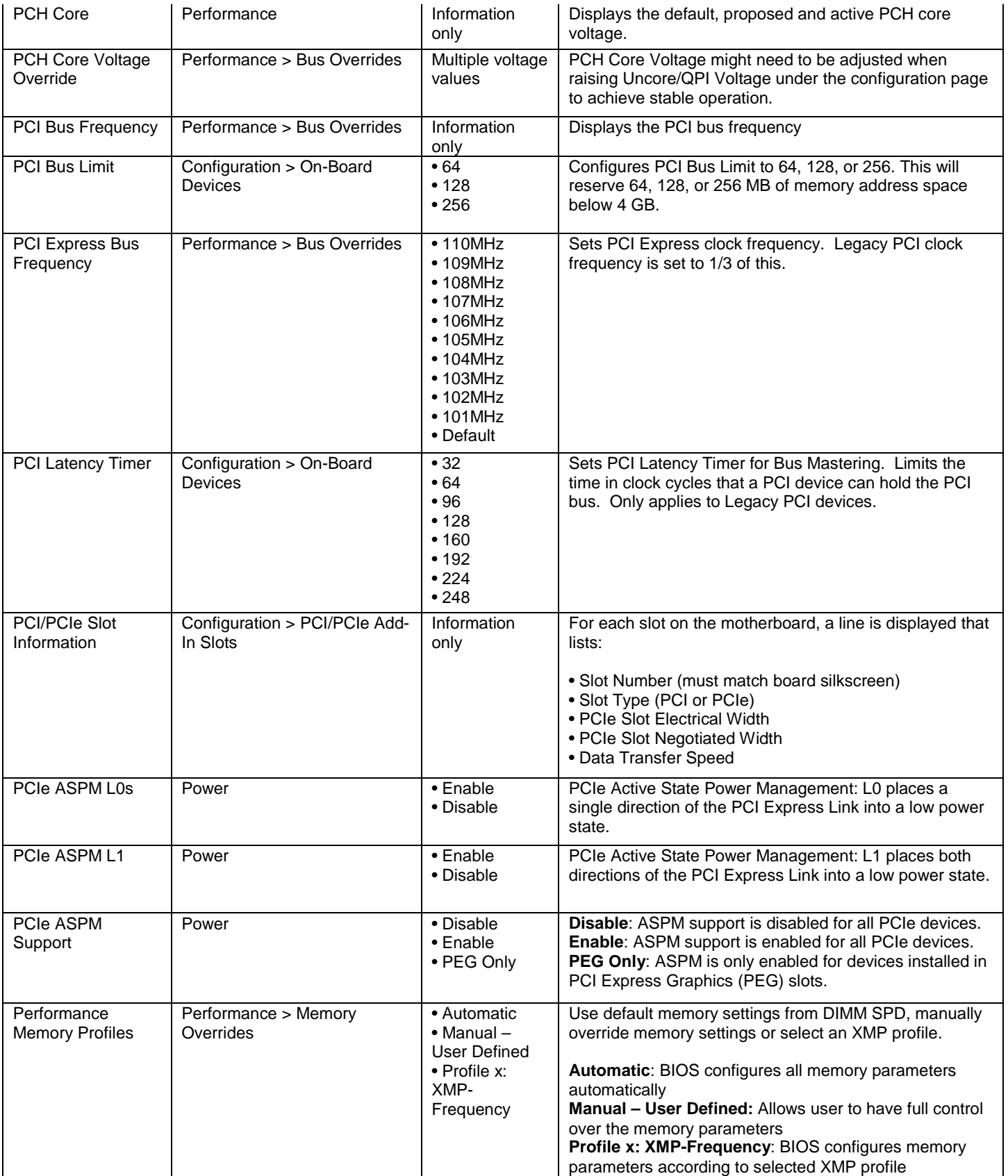

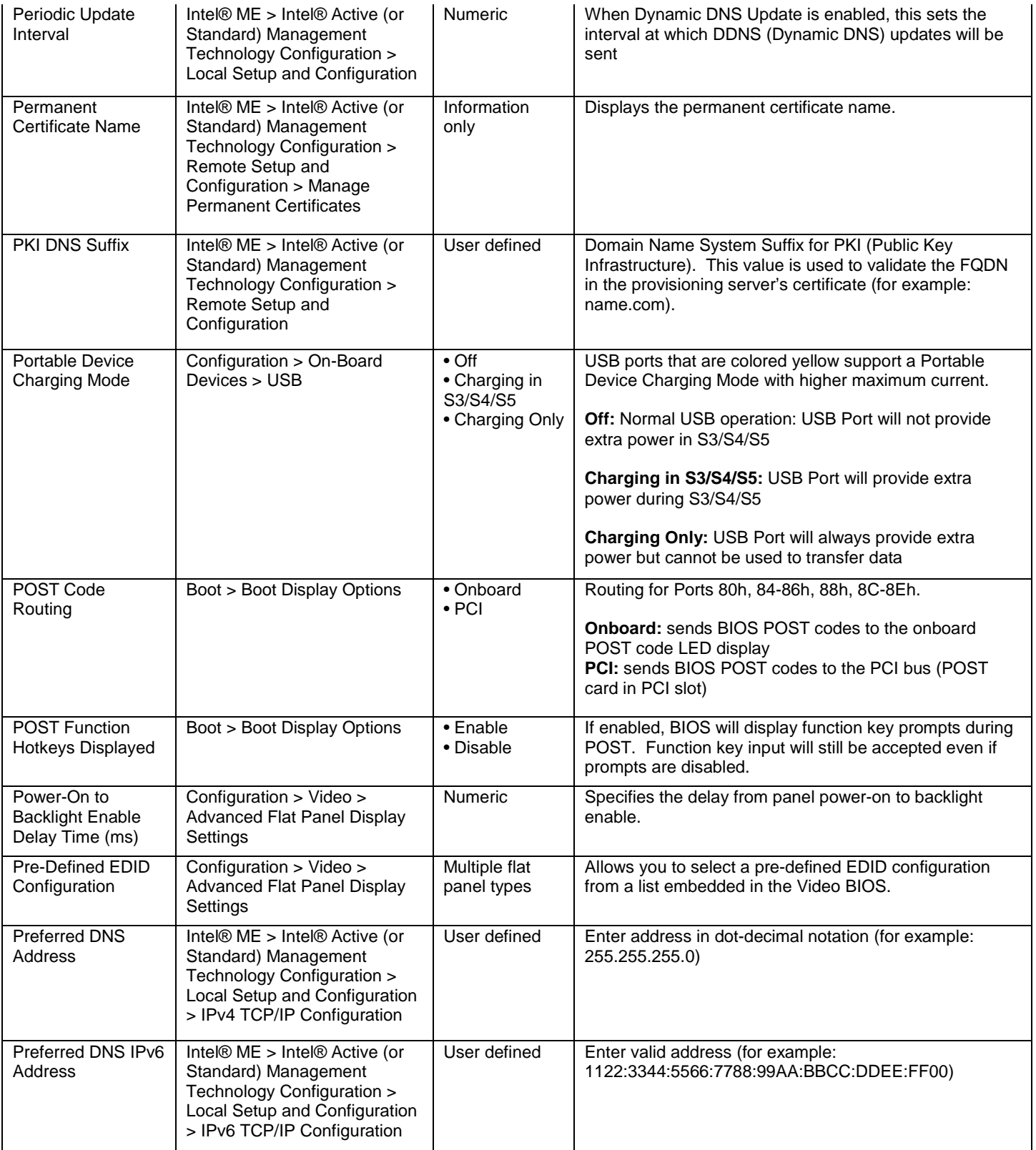

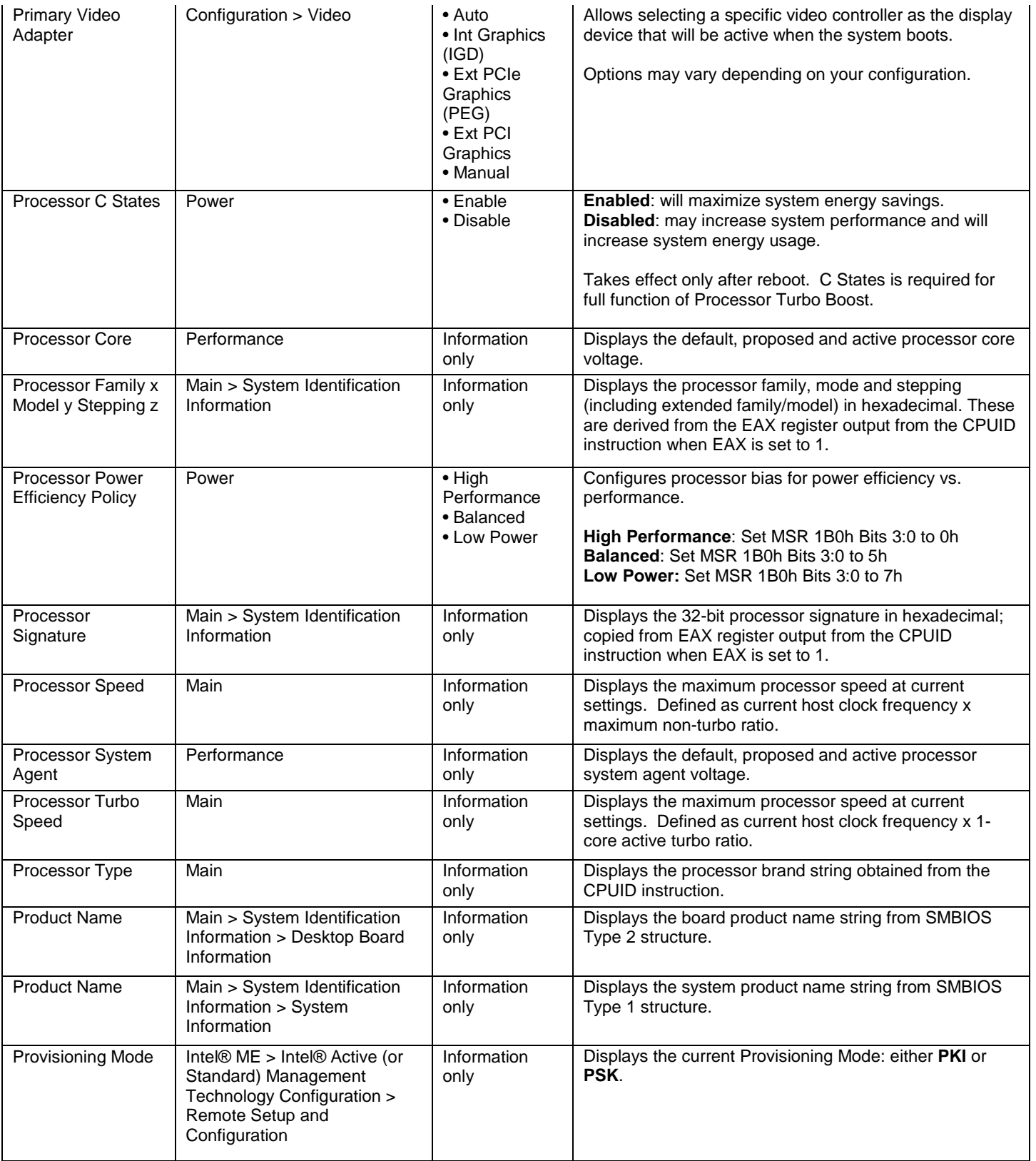

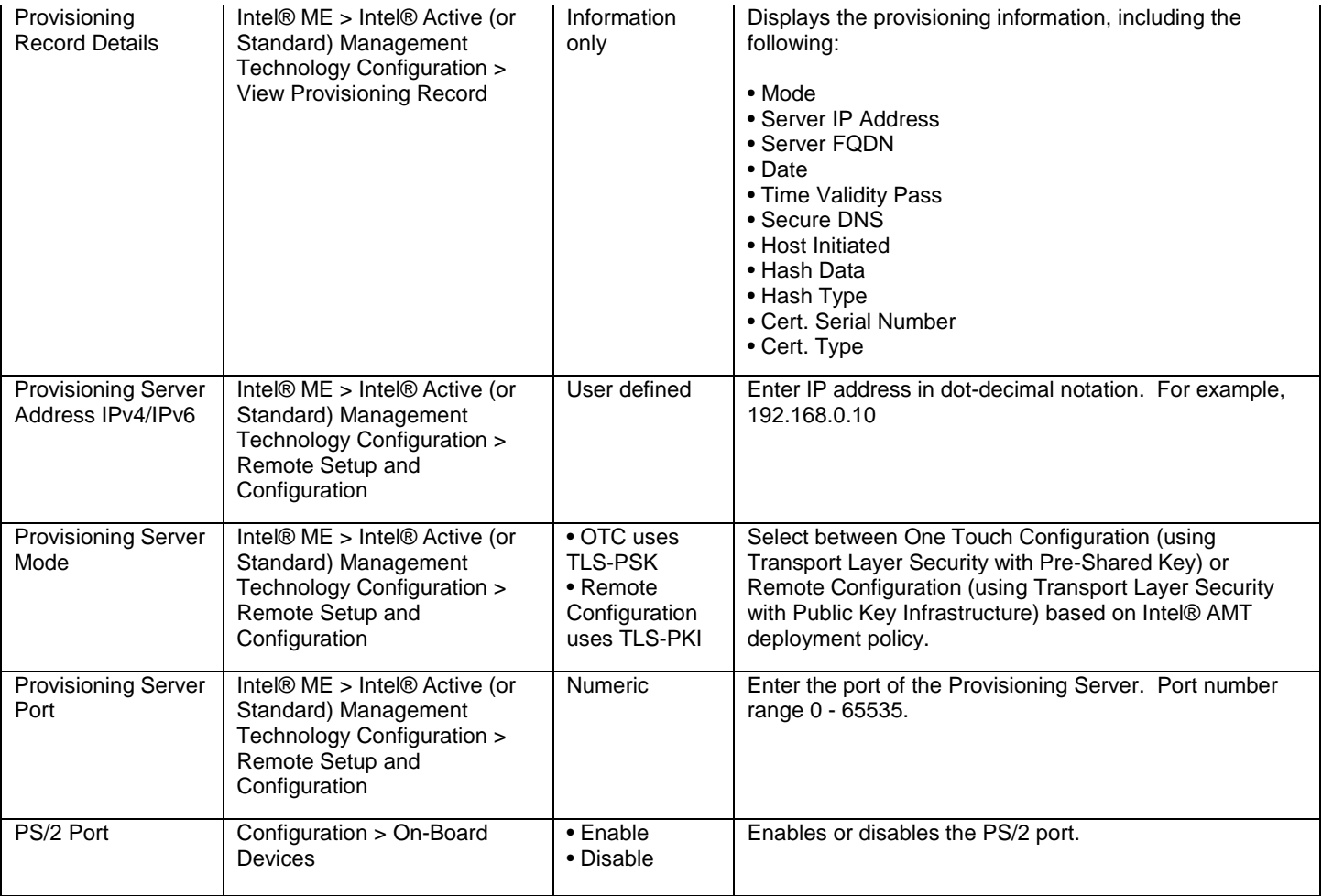

# <span id="page-24-0"></span>**Q**

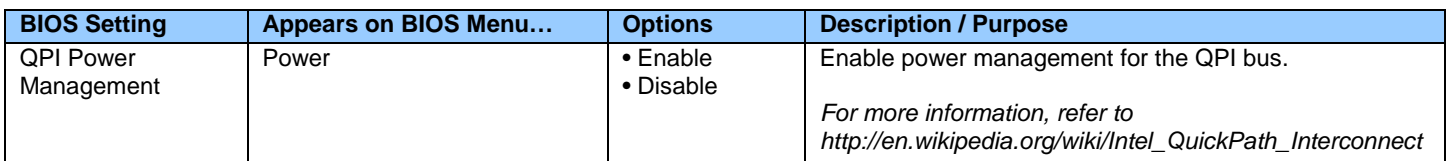

### <span id="page-24-1"></span>**R**

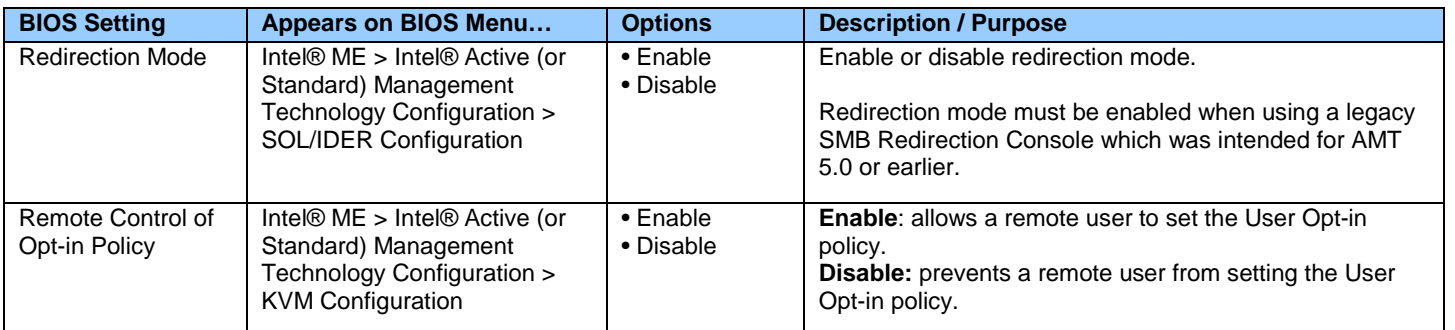

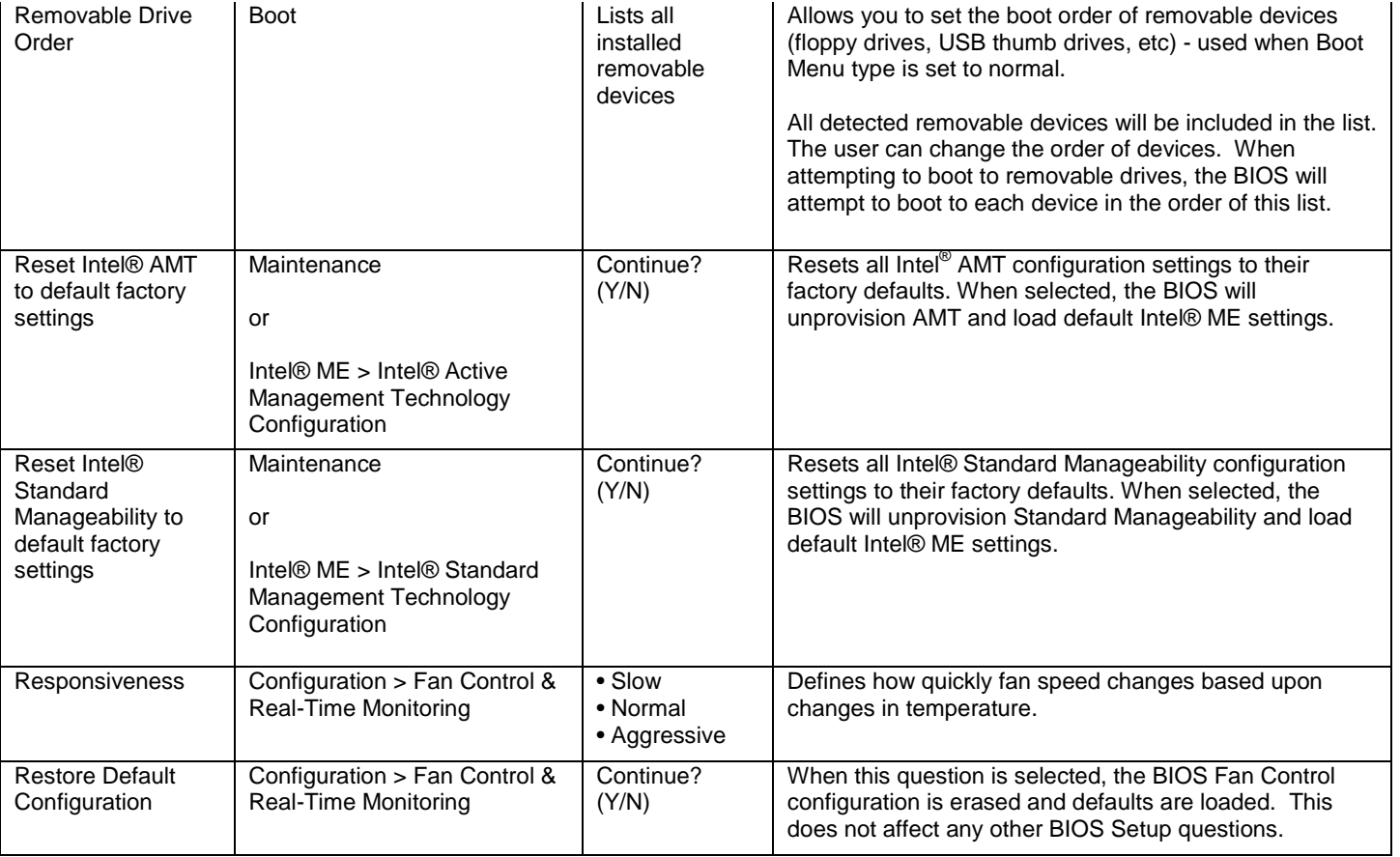

# <span id="page-25-0"></span>**S**

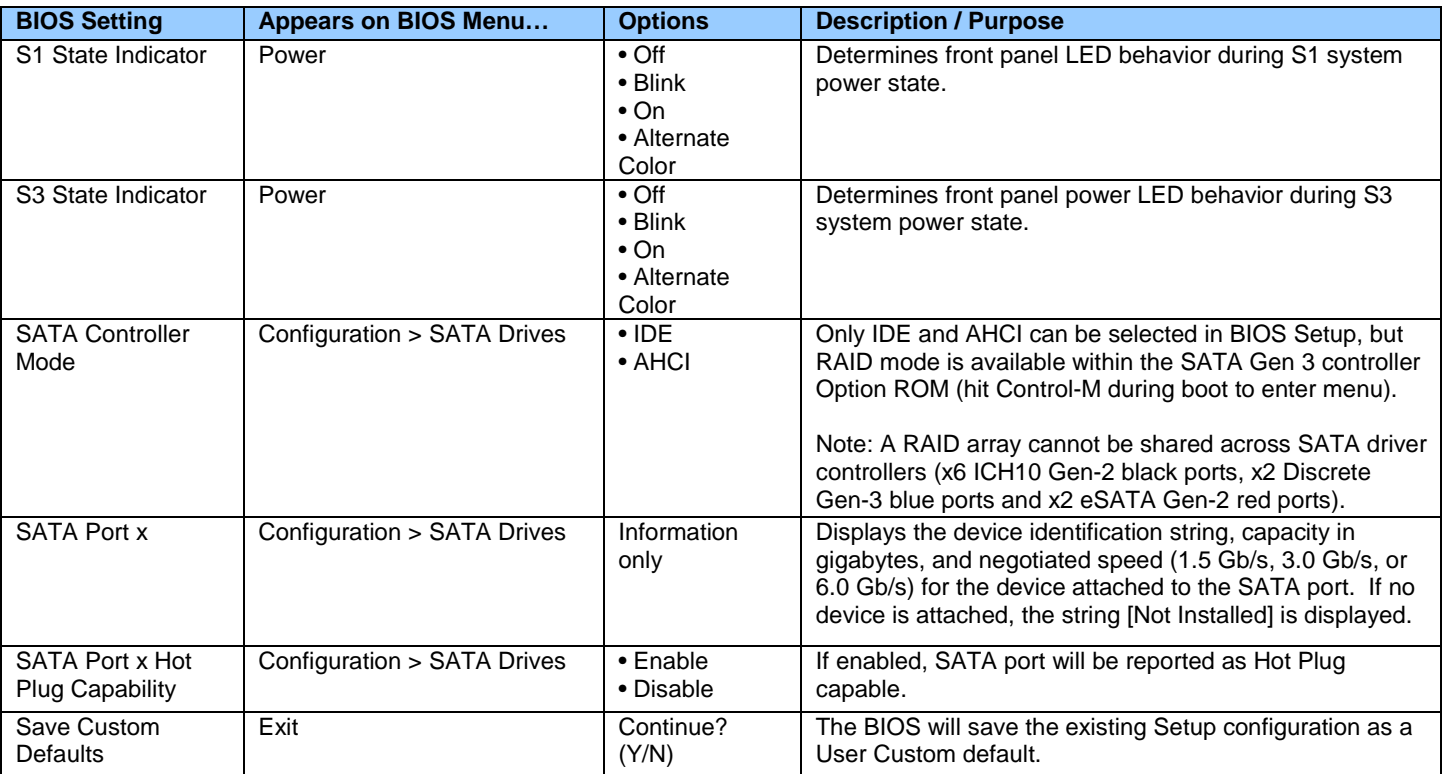

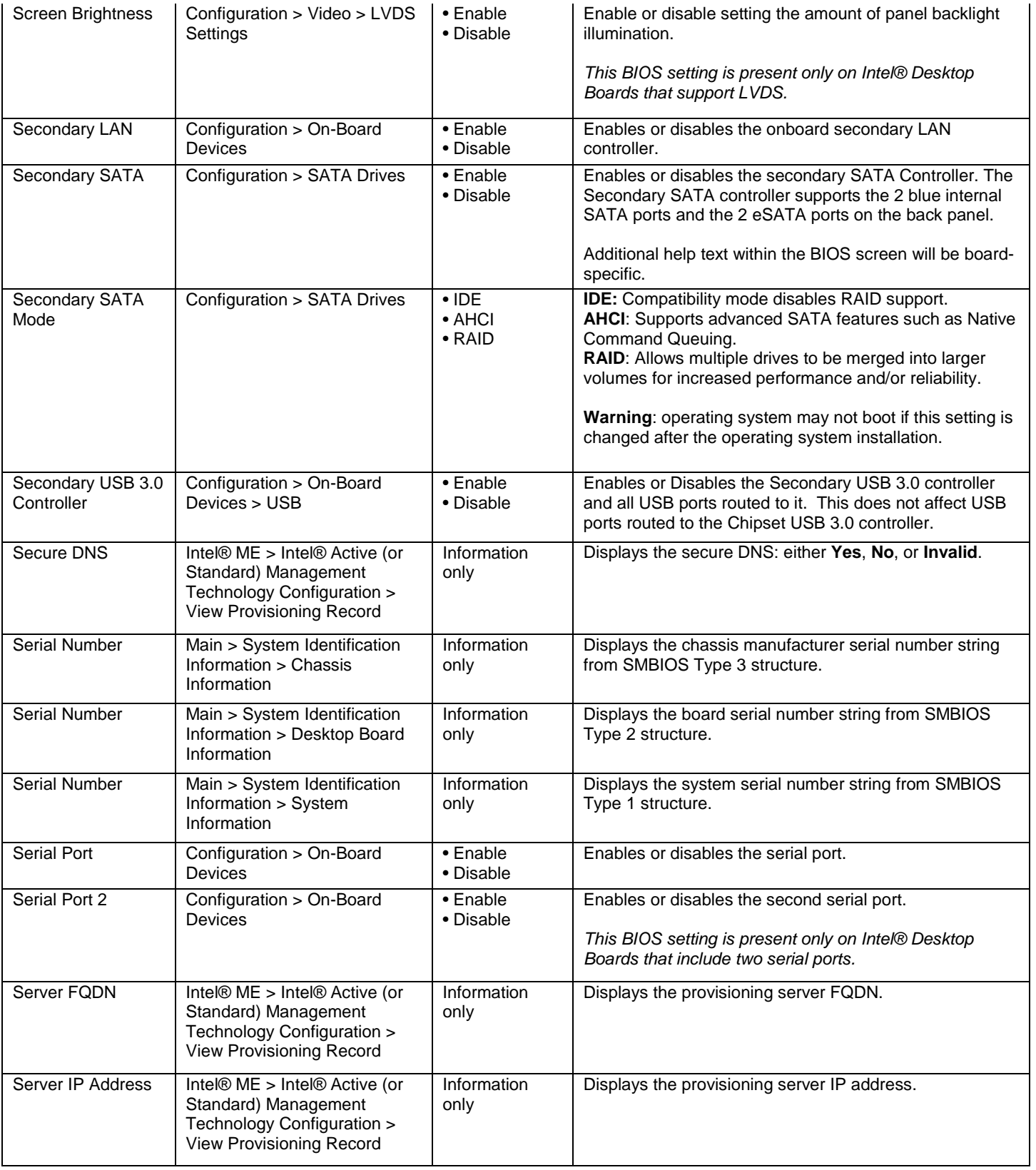

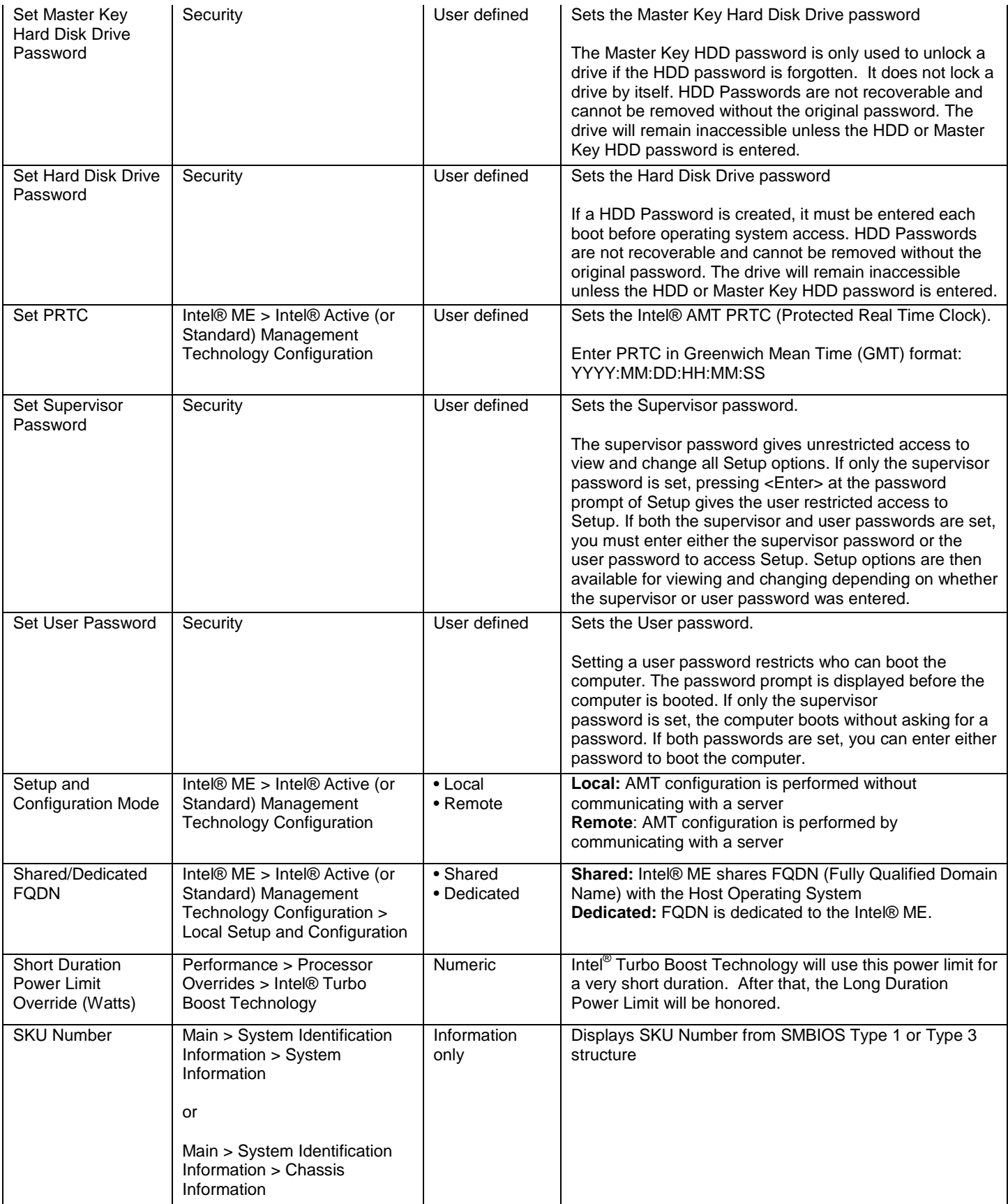

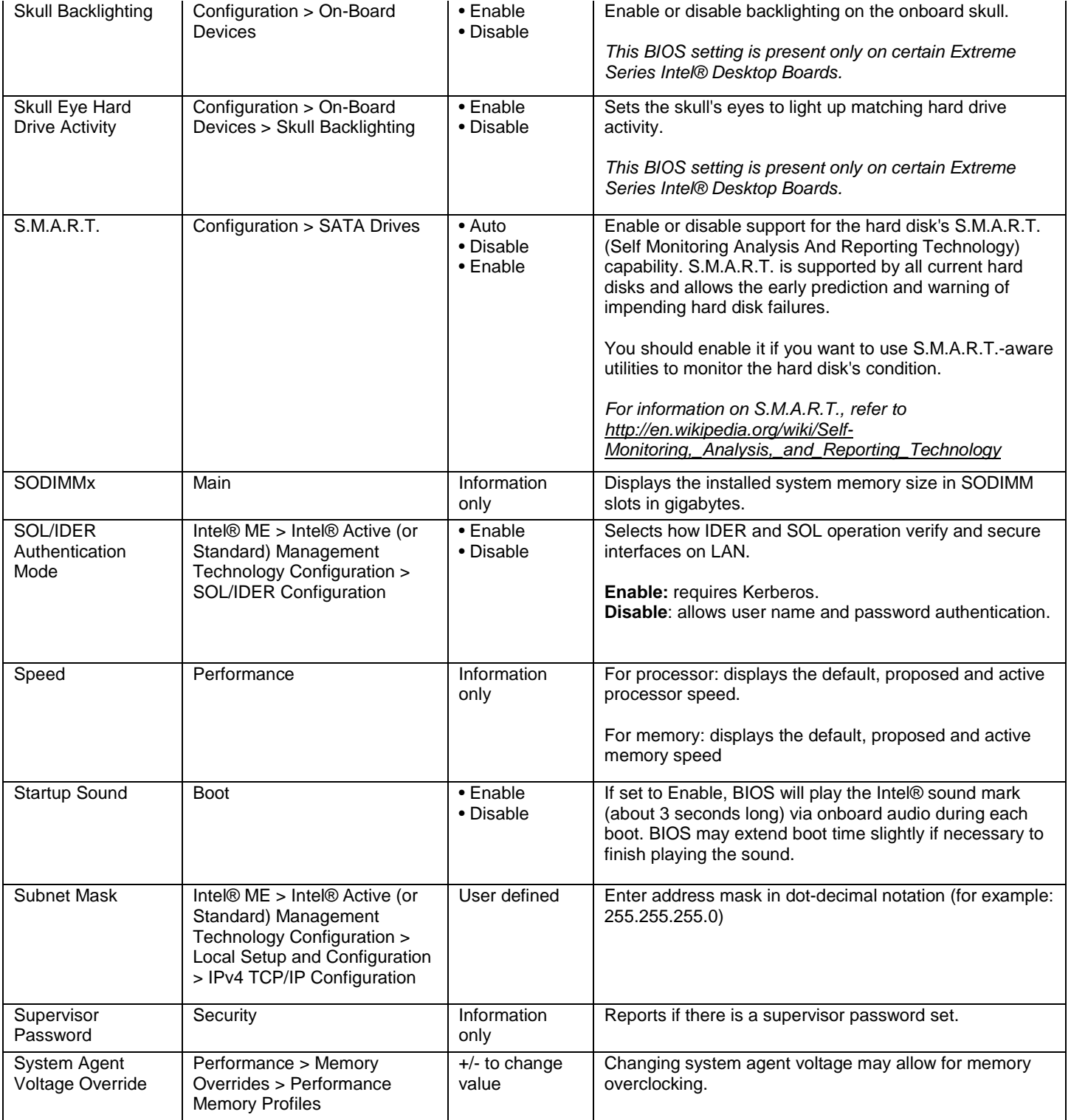

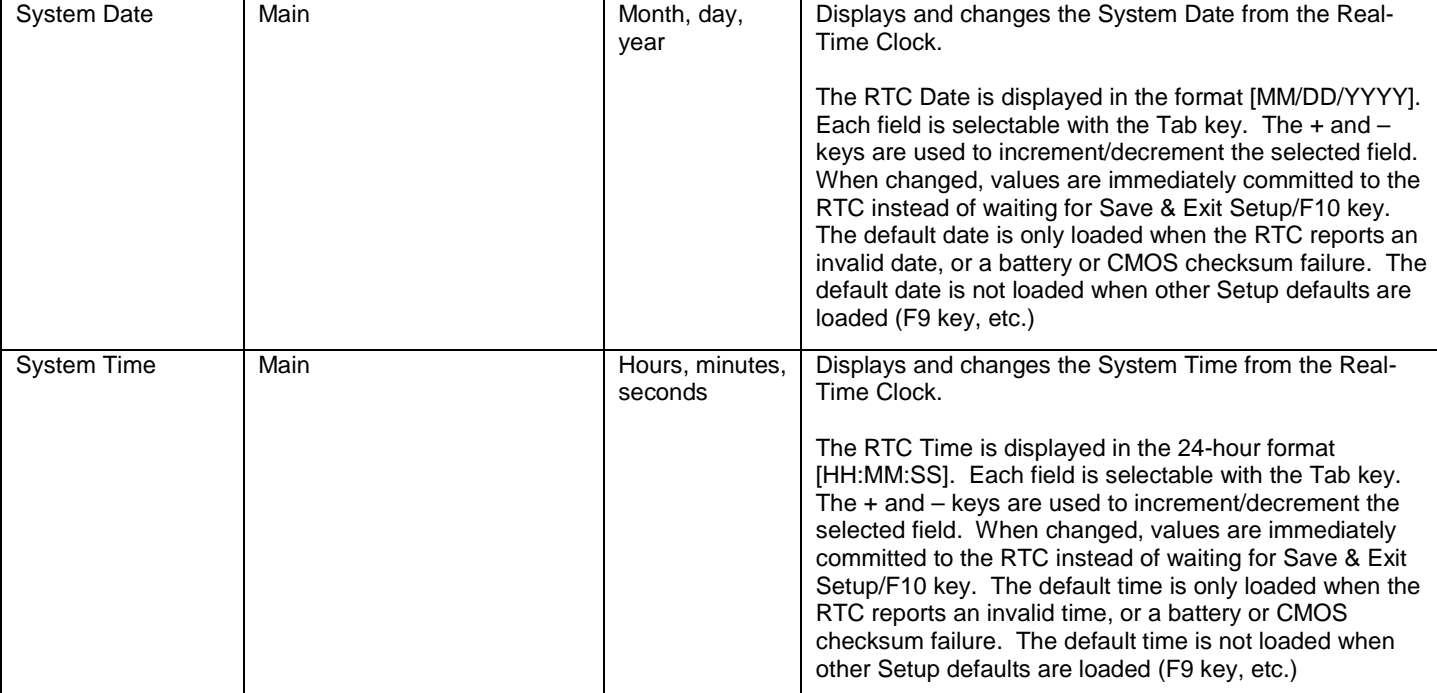

### <span id="page-29-0"></span>**T**

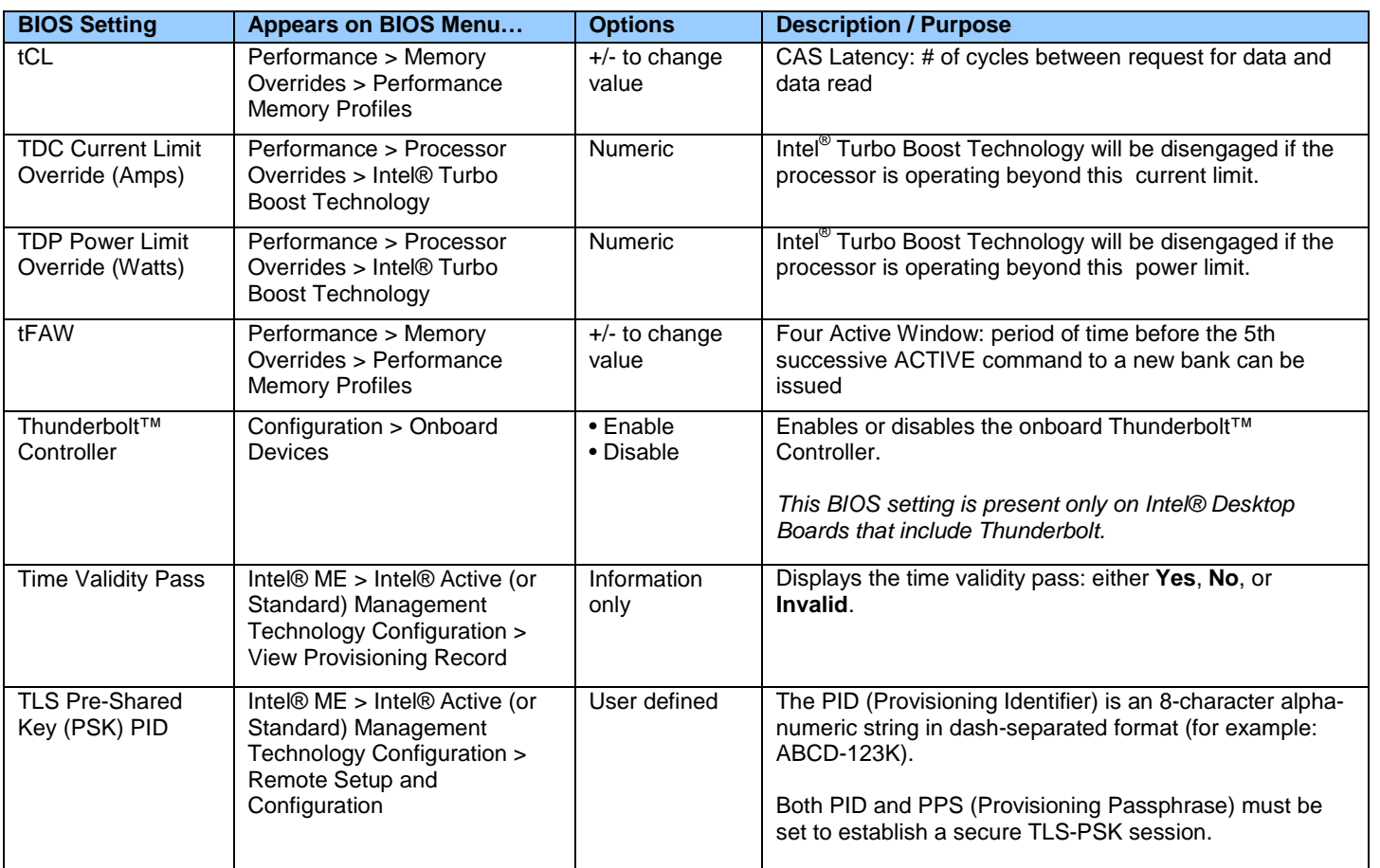

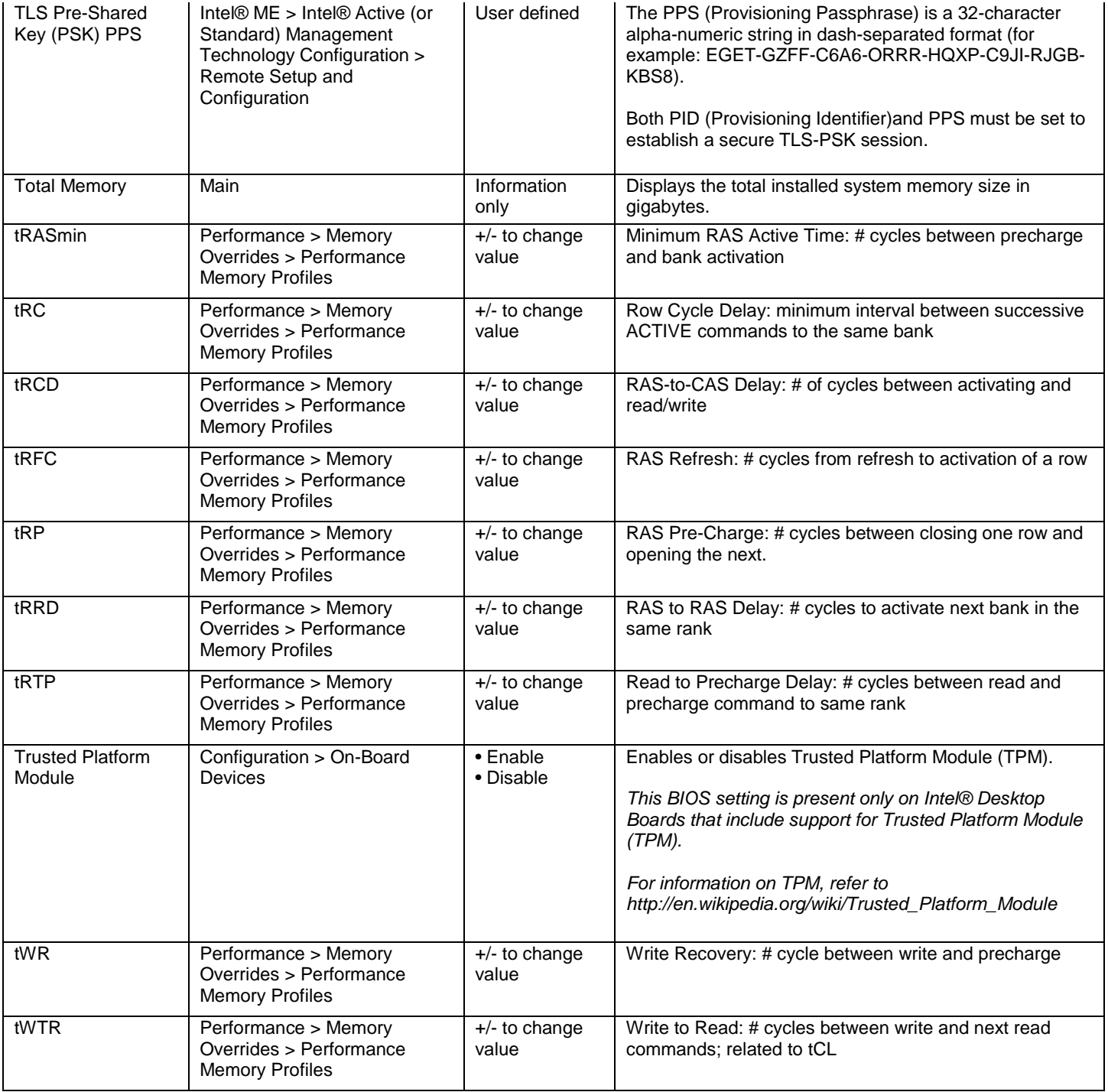

# <span id="page-31-0"></span>**U**

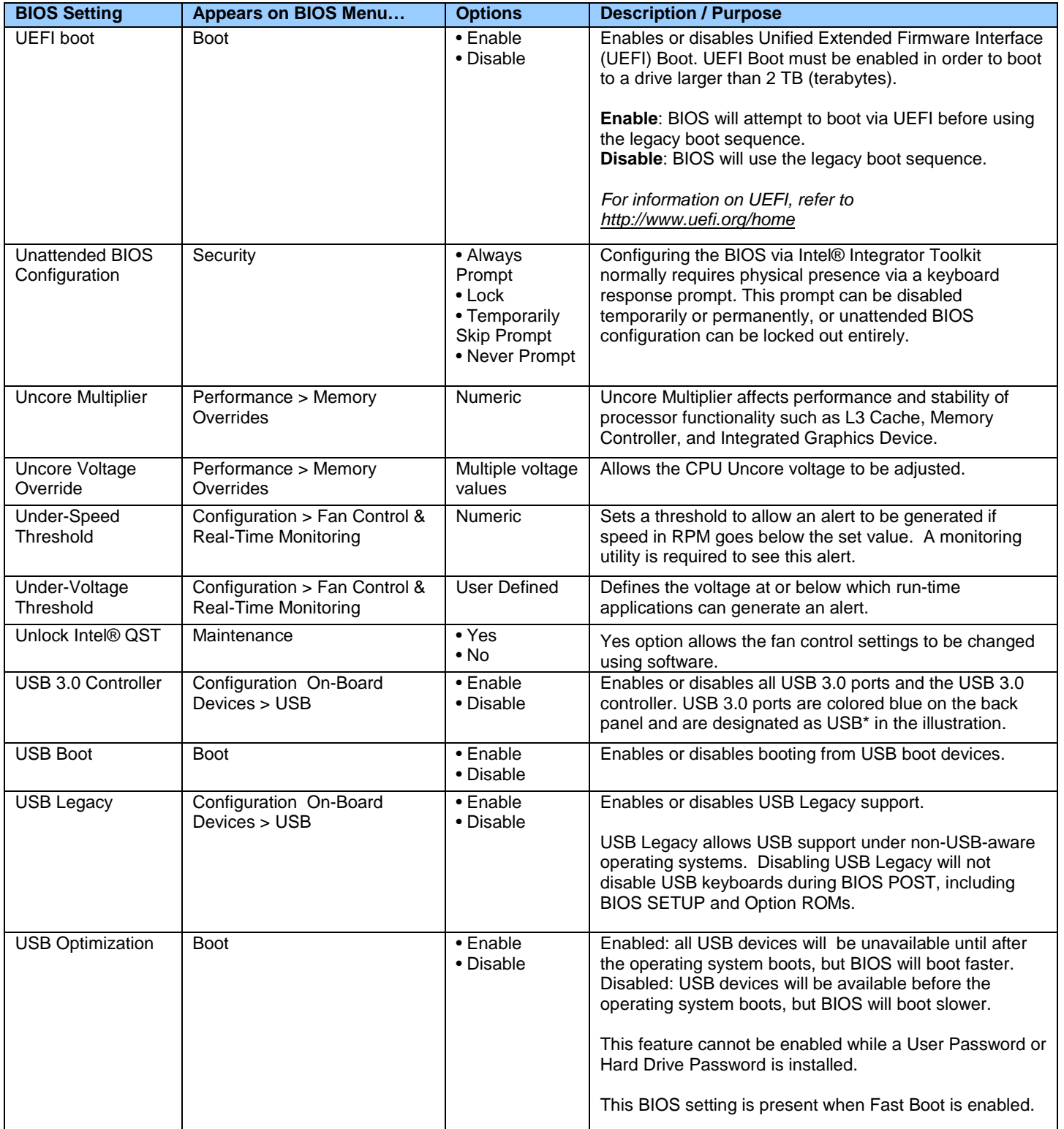

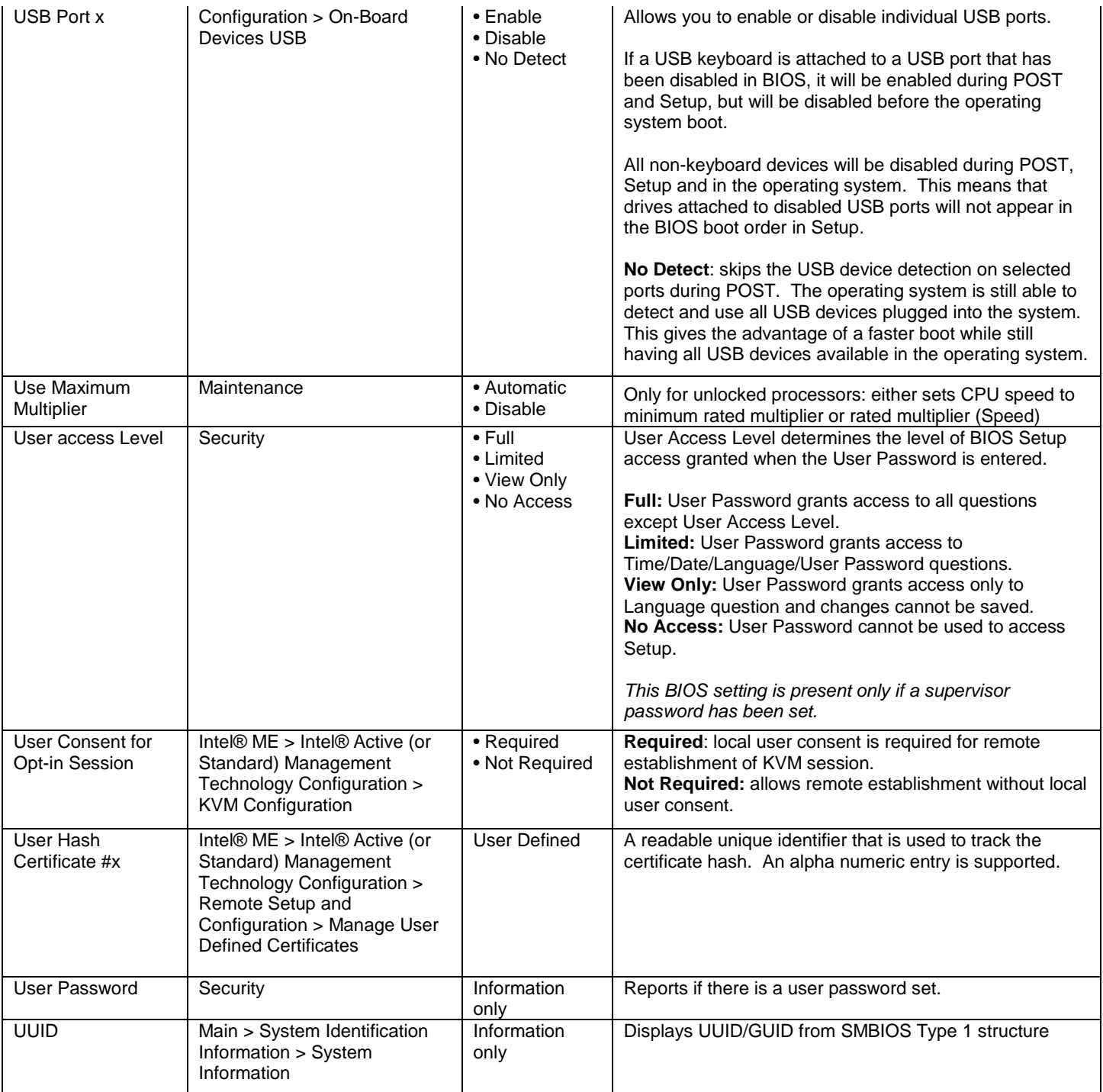

## <span id="page-32-0"></span>**V**

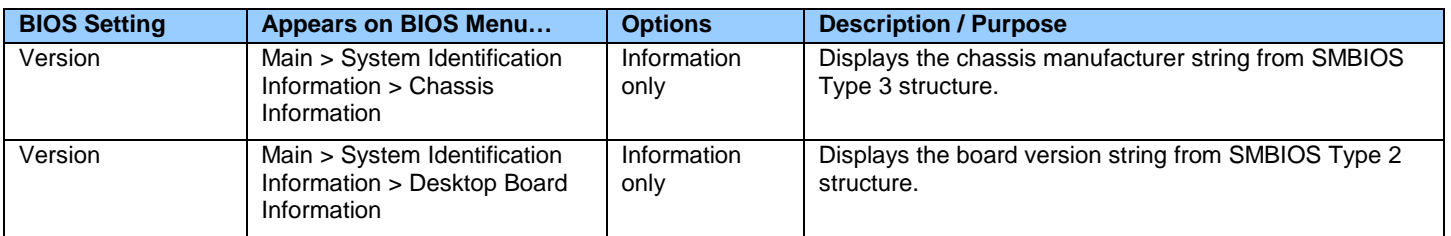

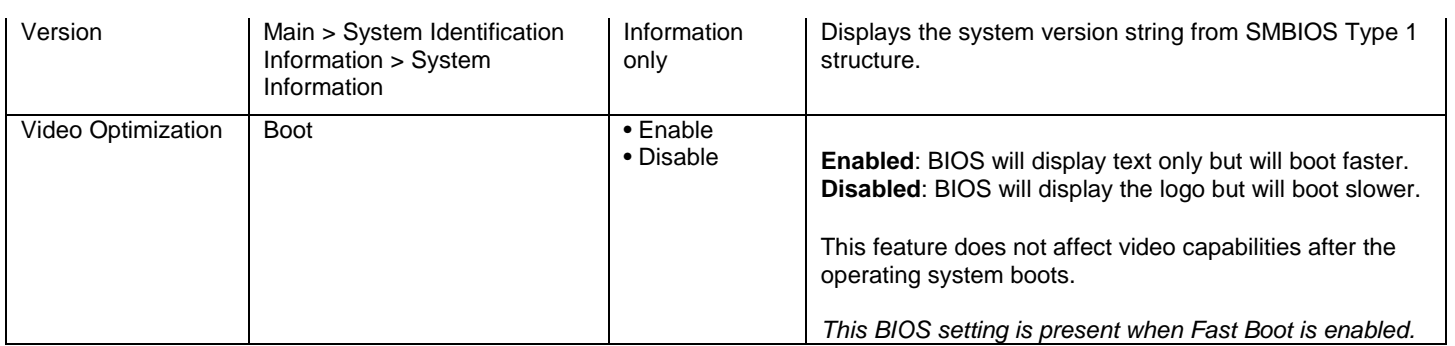

<span id="page-33-0"></span>**W**

<span id="page-33-1"></span>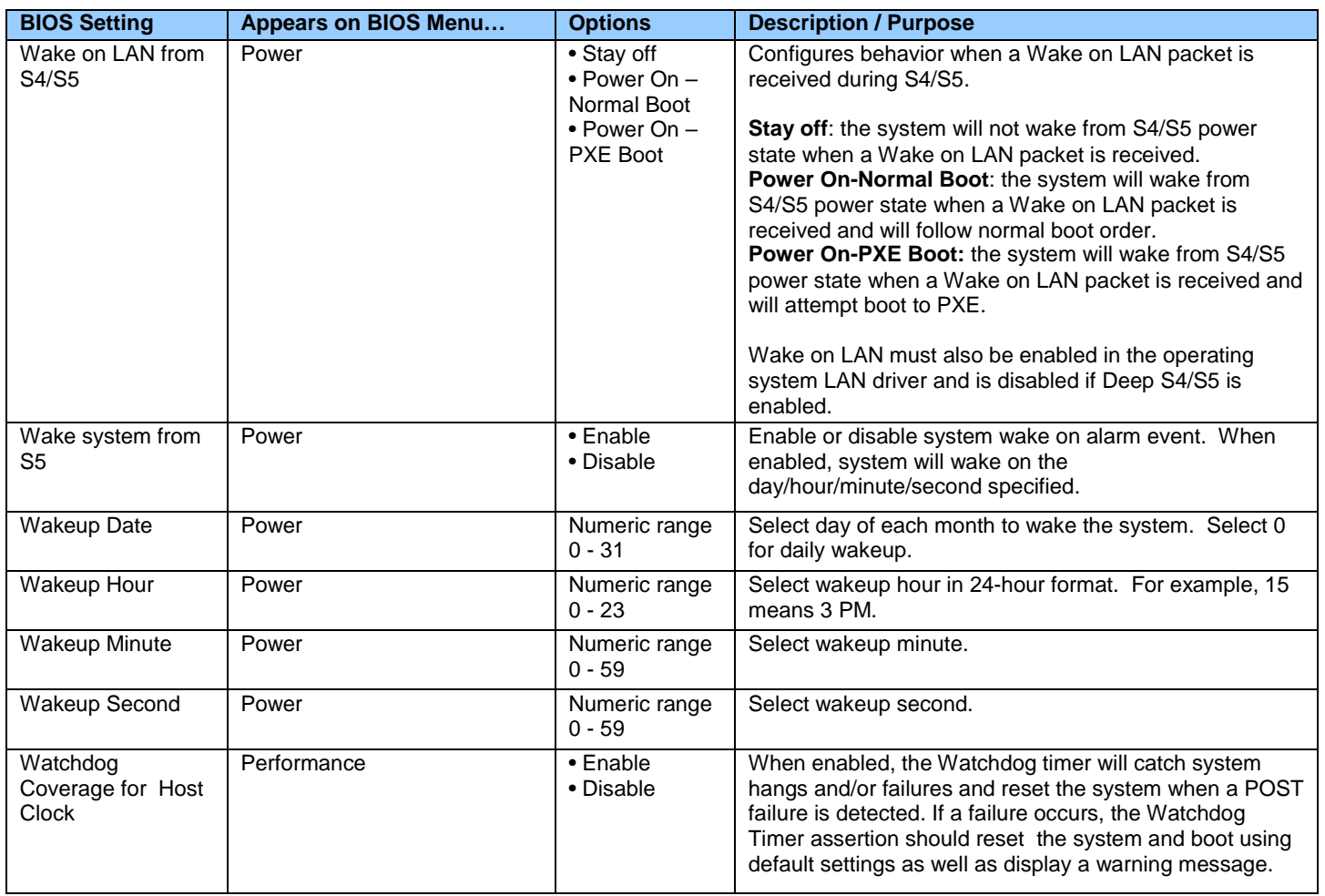

## **X**

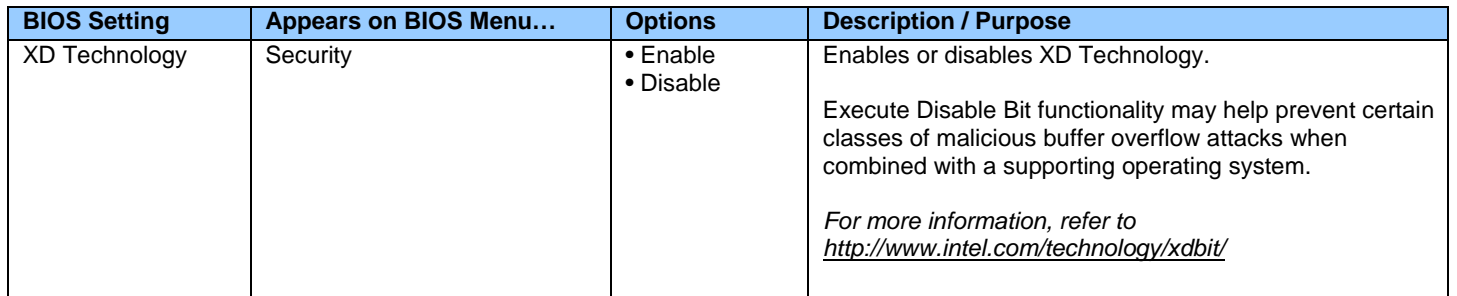

# <span id="page-34-0"></span>**Y**

There currently are no BIOS settings that begin with the letter Y.

# <span id="page-34-1"></span>**Z**

There currently are no BIOS settings that begin with the letter Z.